### **UNIVERSIDADE TECNOLÓGICA FEDERAL DO PARANÁ DEPARTAMENTO ACADÊMICO DE ELETRÔNICA CURSO DE TECNOLOGIA EM SISTEMAS DE TELECOMUNICAÇÕES**

**EDUARDO TOLARI RODRIGO JOSÉ LAZOSKI** 

## **SISTEMA INTEGRADO DE MONITORAMENTO, REGISTRO E GRAVAÇÃO DE CHAMADAS PARA ASSINANTES DE TELEFONIA FIXA.**

# **TRABALHO DE CONCLUSÃO DE CURSO**

**CURITIBA 2011**

EDUARDO TOLARI RODRIGO JOSÉ LAZOSKI

## **SISTEMA INTEGRADO DE MONITORAMENTO, REGISTRO E GRAVAÇÃO DE CHAMADAS PARA ASSINANTES DE TELEFONIA FIXA.**

Trabalho de Conclusão de Curso de graduação, apresentado à disciplina de Trabalho de Diplomação, do Curso Superior de Tecnologia em Sistemas de Telecomunicações da Universidade Tecnológica Federal do Paraná. Orientador: Prof. Luís Alberto Lucas

**CURITIBA** 2011

## EDUARDO TOLARI

## RODRIGO JOSÉ LAZOSKI

# **SISTEMA INTEGRADO DE MONITORAMENTO, REGISTRO E GRAVAÇÃO DE CHAMADAS PARA ASSINANTES DE TELEFONIA FIXA**

Este trabalho de conclusão de curso foi apresentado no dia 11 de novembro de 2011, como requisito parcial para obtenção do título de Tecnólogo em Sistemas de Telecomunicações, outorgado pela Universidade Tecnológica Federal do Paraná. Os alunos foram arguidos pela Banca Examinadora composta pelos professores abaixo assinados. Após deliberação, a Banca Examinadora considerou o trabalho abaixo aprovado.

> \_\_\_\_\_\_\_\_\_\_\_\_\_\_\_\_\_\_\_\_\_\_\_\_\_\_\_\_\_\_ Prof. Me. César Janeczko Coordenador de Curso Departamento Acadêmico de Eletrônica

\_\_\_\_\_\_\_\_\_\_\_\_\_\_\_\_\_\_\_\_\_\_\_\_\_\_\_\_\_\_\_\_\_\_\_\_\_\_\_ Prof. Dr. Décio Estevão do Nascimento Professor responsável pela atividade de Trabalho de Conclusão de Curso Departamento Acadêmico de Eletrônica

**BANCA EXAMINADORA** 

\_\_\_\_\_\_\_\_\_\_\_\_\_\_\_\_\_\_\_\_\_\_\_\_\_\_\_\_\_\_ Prof. Dr. Luís Alberto Lucas Professor Orientador

Prof. Dr. Kleber Kendy H. Nabas

\_\_\_\_\_\_\_\_\_\_\_\_\_\_\_\_\_\_\_\_\_\_\_\_\_\_\_\_\_\_

Prof. Dr. Augusto Foronda

\_\_\_\_\_\_\_\_\_\_\_\_\_\_\_\_\_\_\_\_\_\_\_\_\_\_\_\_\_\_

"A Folha de Aprovação assinada encontra-se na Coordenação do Curso"

## **AGRADECIMENTOS**

Aos nossos familiares e amigos, por acreditar, apoiar e nos compreender.

À Valeska, pelo carinho, companheirismo e paciência.

Ao professor Lucas, por nos direcionar ao caminho correto.

Ao Marllon, pela amizade e toda ajuda que nos foi dada.

A Deus, nosso Pai.

#### **RESUMO**

LAZOSKI, Rodrigo José; TOLARI, Eduardo. Sistema integrado de monitoramento, registro e gravação de chamadas para assinantes de telefonia fixa. 2011. 53 f. Monografia (Graduação) – Curso de Tecnologia em Sistemas de Telecomunicações, Universidade Tecnológica Federal de Paraná. Curitiba, 2011.

Este trabalho tem como objetivo apresentar uma solução simples e de baixo custo para que assinantes de telefonia fixa possam, de forma independente, gerenciar o tráfego telefônico residencial. Foi desenvolvido um software para plataforma Microsoft Windows que, utilizando um modem dial-up, possui a capacidade de monitorar a linha telefônica, registrando todas as ocorrências de chamadas. Possibilita também a criação, recepção e gravação de chamadas, reprodução de áudio digital na ligação, além de oferecer uma agenda telefônica. É disponibilizada a opção de gerar um relatório contendo todas as chamadas realizadas e recebidas registradas pelo software. O correto funcionamento de todas as funções do projeto foi conferido através da realização de testes.

**Palavras-chave:** Telefonia. Linha residencial. Gerenciamento telefônico. Gravação. Modem dial-up.

## **ABSTRACT**

LAZOSKI, Rodrigo José; TOLARI, Eduardo. Integrated monitoring, logging and calling recorder to fixed line customers system. 2011. 53 f. Monografia (Graduação) – Curso de Tecnologia em Sistemas de Telecomunicações, Universidade Tecnológica Federal de Paraná. Curitiba, 2011.

This text aims to present a simple and low cost solution for fixed line customers, so that they can independently manage the residential telephone traffic. It was developed a software for Microsoft Windows platform that using a dial-up modem, it has the ability to monitor the telephone line, recording all occurrences of calling. It also allows the creation, reception and call recording, digital audio playback during the calling, besides offering a phonebook . It is provided the option to generate a report containing all outgoing and incoming calls, recorded by the software. The correct operation of all functions of the project was checked through testing.

**Keywords:** Telephony. Residential line. Telephone management. Recording. Dial-up modem.

# **SUMÁRIO**

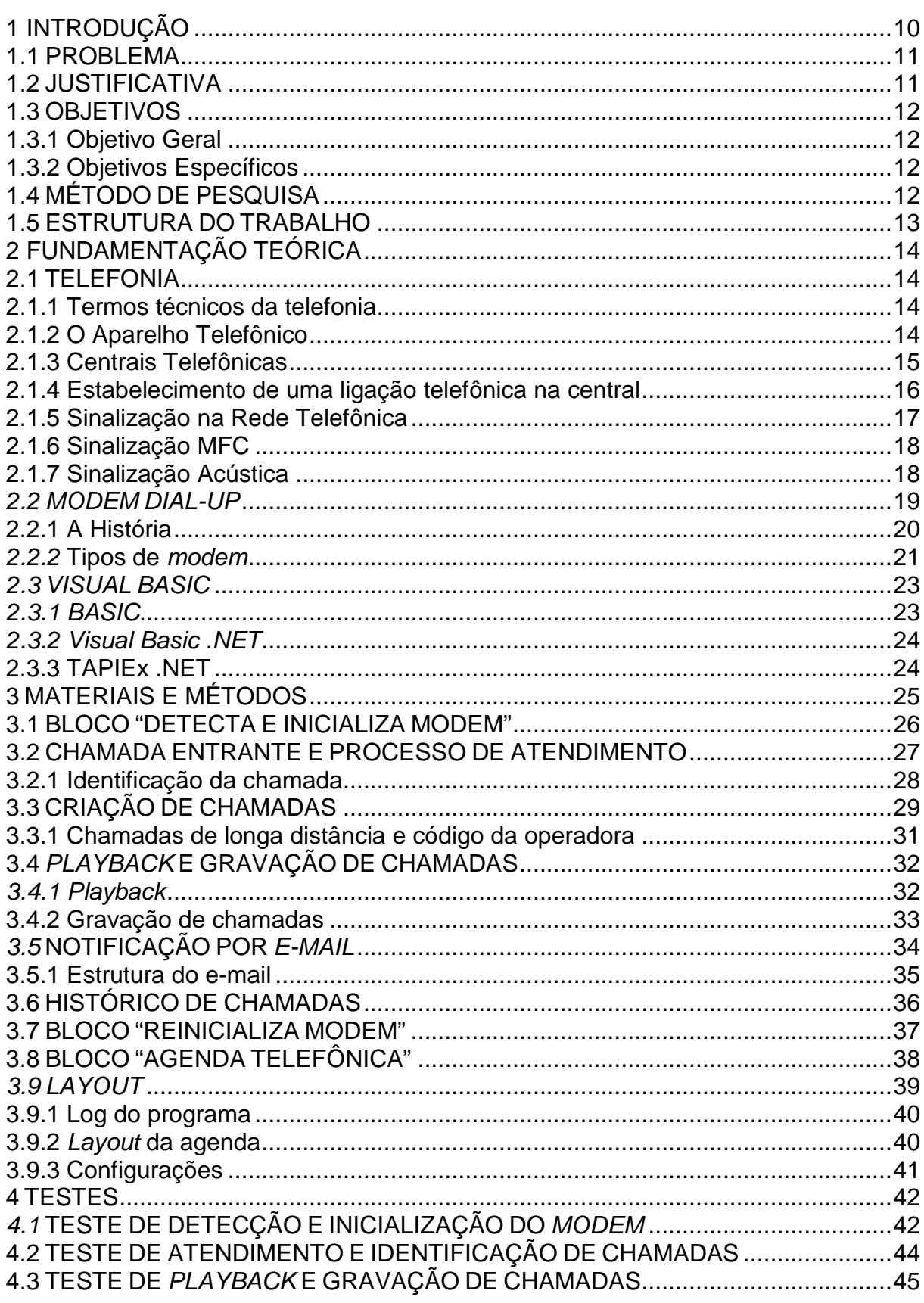

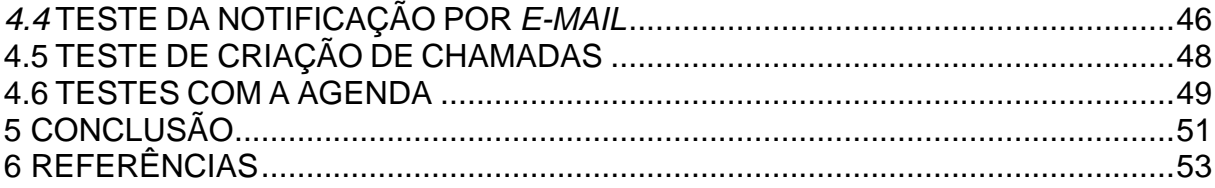

# **INDICE DE FIGURAS**

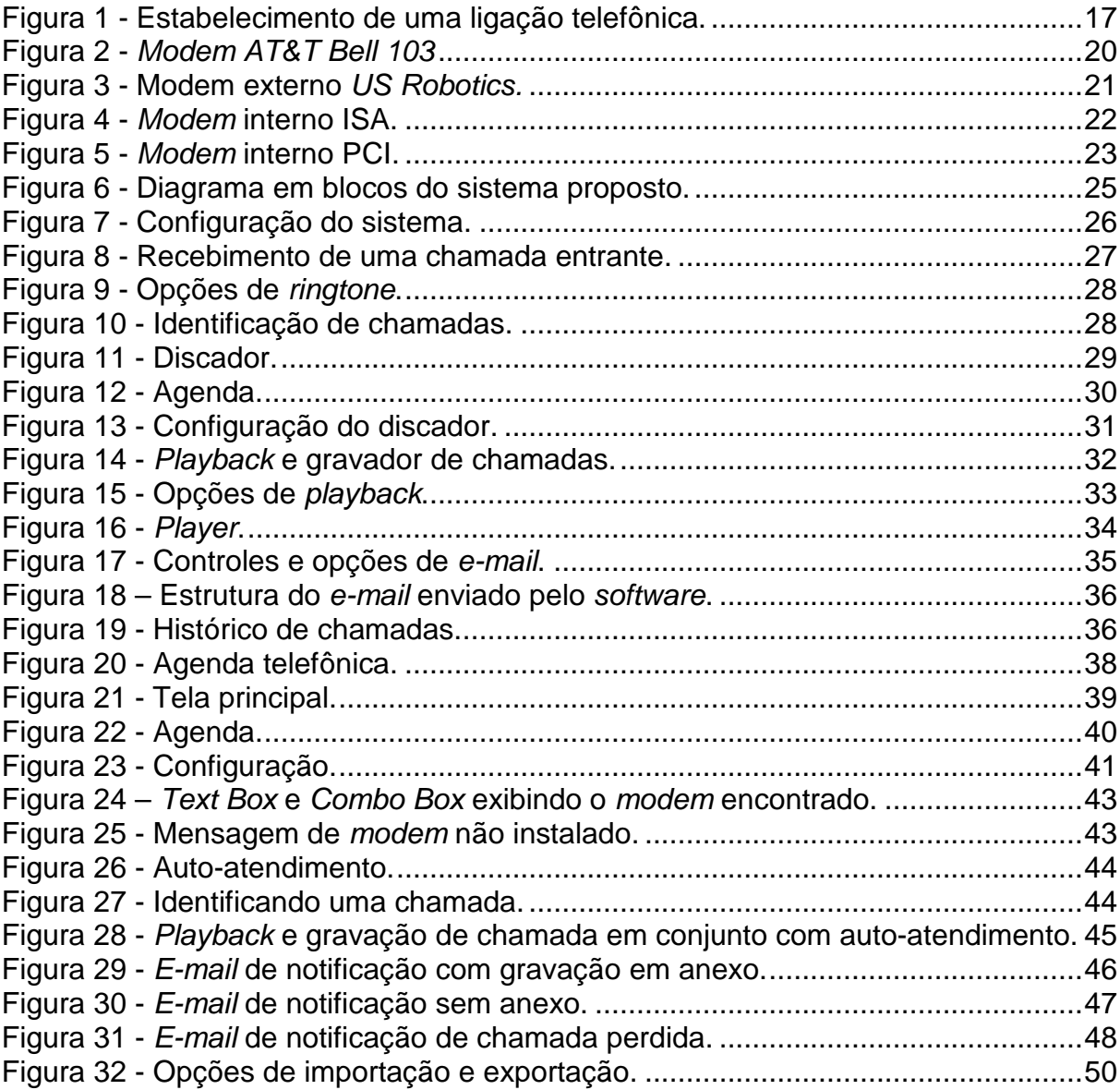

#### **1 INTRODUÇÃO**

Nas últimas décadas, os serviços de telecomunicações evoluíram em diversas frentes como voz, dados e imagem. No entanto, o telefone, como meio de comunicação por voz, ainda é muito utilizado.

Seguindo uma tendência mundial, os serviços de telecomunicações no Brasil expandiu-se consideravelmente, tornando-se técnica e financeiramente viável para grande parte da população. Segundo pesquisa divulgada pela Associação Brasileira de Telecomunicações, até o primeiro semestre de 2011 havia cerca de 42 milhões de telefones fixos ativos no país (TELEBRASIL, 2011).

Os aparelhos de telefonia fixa tradicionais oferecem funcionalidades básicas e geralmente limitam-se a efetuar apenas a sua função primordial que consiste em iniciar, estabelecer e finalizar adequadamente ligações telefônicas. Com os avanços obtidos na área de tecnologia, é possível sofisticar o ambiente doméstico de telefonia agregando novas funcionalidades como, por exemplo, a tarifação e a gravação de chamadas telefônicas.

Para empresas de pequeno, médio e grande porte que possuem centrais telefônicas privadas (PABX - Private Automatic Branch Exchange), existem hoje no mercado algumas soluções desenvolvidas para efetuar a tarifação e a gravação de chamadas realizadas. Geralmente essas soluções requerem a utilização de um servidor que se conecta diretamente ao sistema de telefonia local por meio de uma conexão CTI (Computer Telephony Integration) através de interfaces digitais E1 R2 e ISDN, desde que o PABX suporte esta funcionalidade. Muitas vezes, essas aplicações requerem servidores próprios e dedicados a cada tarefa.

A implantação de soluções como estas, demandam um investimento na aquisição de hardware e softwares proprietários aptos a realizarem essas tarefas e, portanto, não estão ao alcance de um assinante de telefonia residencial. Para atender este assinante, este projeto visa implementar um protótipo simplificado de uso doméstico, que disponibilize a tal assinante os recursos de controle, registro e gravação de chamadas.

#### 1.1 PROBLEMA

Atualmente as provedoras de serviços de telecomunicações oferecem poucas opções para que os assinantes de telefonia fixa possam exercer um controle sobre suas ligações telefônicas. Caso o assinante tenha interesse em obter acesso às ligações efetuadas por sua linha durante determinado período, geralmente é necessário fazer uma solicitação via telefone para a respectiva provedora de telecomunicações e aguardar o recebimento da conta. O acesso às informações não evoluiu com a mesma velocidade que as soluções técnicas e ainda necessita de melhorias. Além disto, existem casos onde há necessidade de monitorar o teor das conversações telefônicas, tarefa que deve ser de responsabilidade do assinante e pode ser feita apenas com o consentimento das pessoas que estão conversando, no entanto, tratando-se de linhas residenciais não existem no mercado ferramentas apropriadas para esta finalidade.

#### 1.2 JUSTIFICATIVA

Este projeto tem o objetivo de implementar um sistema de uso doméstico, com a finalidade de disponibilizar novos serviços aos assinantes de telefonia fixa, ampliando e sofisticando as funções de um telefone residencial.

O sistema permitirá a emissão de relatórios com horário, tipo (local, móvel, DDD – Discagem Direta à Distância – e DDI – Discagem Direta Internacional) e duração de cada ligação efetuada, propiciando um controle paralelo e próprio sobre a utilização do aparelho e gastos com telefonia. Além disto, o software a ser desenvolvido fará a relação entre as chamadas registradas e suas respectivas gravações, concentrando os serviços de monitoramento e gravação de chamadas em apenas um aplicativo.

### 1.3 OBJETIVOS

#### 1.3.1 Objetivo Geral

Desenvolver um software que efetue o monitoramento, gravação e criação de chamadas a partir de uma linha telefônica residencial, por meio de um computador com um modem dial-up instalado.

#### 1.3.2 Objetivos Específicos

- Pesquisar os tipos de sinalizações de linha utilizados pelas diversas operadoras telefônicas.
- Identificar modelos de modems dial-up que atendam os requisitos necessários para a criação, gravação e identificação de chamadas.
- Conhecer a forma com a qual a linguagem de programação Visual Basic executa a comunicação com o modem dial-up através da porta COM de um computador.
- Definir o escopo do software e elaborar o fluxograma de execução do programa.
- Verificar o formato padrão de arquivo de banco de dados para agenda telefônica, bem como opções de exportação e importação.
- Desenvolver a interface gráfica do software.

## 1.4 MÉTODO DE PESQUISA

Inicialmente será realizado um levantamento dos conceitos e tecnologias principais envolvidos no projeto.

Com base nos estudos iniciais, partir-se-á para a definição de um escopo genérico, contemplando questões a respeito do hardware a ser utilizado, meios de comunicação e software a ser implementado. Será necessário realizar estudo a respeito do modem dial-up, compreendendo seu funcionamento, comunicação com o computador e as formas de acessá-lo através da programação.

Será elaborado um diagrama em blocos contendo os principais elementos do programa para em seguida efetuar-se um estudo específico de métodos de programação e bibliotecas capazes de viabilizar e facilitar o desenvolvimento deste projeto. O software será elaborado em Visual Basic e as principais fontes de consulta para os estudos serão livros acadêmicos, sites oficiais e fóruns, a fim de identificar a forma correta de se desenvolver o algoritmo indicado para este tipo de aplicação.

#### 1.5 ESTRUTURA DO TRABALHO

No capítulo 2, apresenta-se uma revisão literária abordando os seguintes assuntos: termos técnicos da telefonia, aparelho telefônico, centrais telefônicas, estabelecimento de uma chamada, sinalizações da rede de telefonia, modems dialup, linguagem de programação Visual Basic e suas bibliotecas. Dentre estes, é abordado o funcionamento de uma rede telefônica e seus conceitos, bem como um relato sobre o surgimento do *modem dial-up* e suas funcionalidades. Para finalizar, há uma descrição da evolução da linguagem Visual Basic, suas características e bibliotecas .NET.

No capítulo 3, é apresentado o desenvolvimento do projeto. Primeiramente, é exibido um diagrama em blocos ilustrando o funcionamento do software, assim destacando os principais pontos do desenvolvimento. A seguir, é descrito como ocorre o acesso à rede telefônica, através do modem, e a execução dos processos básicos da telefonia. Também são explicados os aspectos das funcionalidades complementares, como gravação de chamada e agenda telefônica.

No capítulo 4, observa-se a realização de testes para comprovar o funcionamento correto de todas as funções desenvolvidas no software e no capítulo 5 é apresentada a conclusão do trabalho.

## **2 FUNDAMENTAÇÃO TEÓRICA**

#### 2.1 TELEFONIA

#### 2.1.1 Termos técnicos da telefonia

Desde a invenção do telefone, sugiram vários termos técnicos que eram, e são, utilizados pelas empresas de telecomunicações e seus funcionários. Alguns desses bordões são essenciais para os assinantes compreenderem suas faturas telefônicas. A seguir são apresentados alguns desses termos, de acordo com Barradas (1995, p.127).

Chamada: Ato do assinante chamar a central.

Duração da chamada: tempo entre atendimento da central e a desconexão dos assinantes.

Tempo de conversação: é o tempo entre o atendimento do assinante destinatário e a desconexão dos assinantes.

Tempo de atendimento: tempo entre o início da chamada e o atendimento da central.

Tempo de conexão: tempo em que se efetua a conexão.

Central telefônica: ponto central onde ocorre a comutação e para o qual convergem os pares de fios.

Linhas de assinantes: pares de fios que correspondem a um assinante.

#### 2.1.2 O Aparelho Telefônico

Segundo Alencar (2002, p. 6), o aparelho telefônico é o responsável por originar e receber ligações e, embora possua aspectos e manuseios simplificados, ele é capaz de desempenhar um certo número de operações, tais como:

- Solicitar o uso do sistema telefônico, no momento em que o monofone é levantado;
- Indicar que o sistema está preparado para uso, por meio da recepção do tom de discar;
- Enviar ao sistema o número do telefone chamado;
- Indicar o estado da ligação, através da sinalização acústica;
- Acusar o recebimento de uma ligação, com o toque da campainha;
- Converter a voz em sinais elétricos, para transmissão;
- Sinalizar o término de uma ligação ao sistema;

Os telefones operam com tensão contínua de -48V, corrente de operação de 20 a 80mA, perda típica de enlace de 8 dB e distorção de -50 dB.

A grande maioria dos aparelhos telefônicos disponíveis hoje utiliza o sistema multifrequencial, onde os dígitos são transmitidos por combinações de duas frequências associadas a cada tecla. O telefone de discagem multifrequencial substituiu o sistema decádico, por apresentar as seguintes vantagens (BIGELOW, 1991 apud ALENCAR, 2002, p. 7):

- Diminuição do tempo de discagem;
- Utilização de componentes de estado sólido;
- Compatibilidade para transmissão de dados a baixas taxas;
- Redução dos requisitos de equipamentos em centrais locais.

## 2.1.3 Centrais Telefônicas

Do ponto de vista do usuário, a central telefônica é a entidade menos visível da rede, porém, ela caracteriza-se como o subsistema mais importante de uma rede de telefonia. Com relação à aplicação, as centrais telefônicas são classificadas em públicas ou privadas. As centrais privadas são amplamente utilizadas em indústrias, empresas de pequeno, médio e grande porte. Os aparelhos telefônicos conectados a uma central privada são denominados ramais, enquanto que os enlaces com a central local são chamados troncos. De acordo com Alencar (2002, p. 64), as centrais públicas são classificadas de acordo com a abrangência dos tipos de ligações que efetuam:

- Central Local: aonde chegam as linhas de assinantes e é feita a comutação local;
- Central Tandem Local: comuta ligações entre centrais locais, formando uma rede em estrela;
- Central trânsito interurbano: interliga dois ou mais sistemas locais, inclusive por intermédio de uma central tandem local;
- Central trânsito: faz a interligação entre países.

As centrais telefônicas têm como funções principais gerenciar, distribuir, concentrar, interligar e tarifar as chamadas produzidas pelos assinantes.

## 2.1.4 Estabelecimento de uma ligação telefônica na central

O processo de estabelecimento de uma ligação inicia-se no momento em que a central telefônica recebe a sinalização de que o telefone de um assinante foi retirado do gancho, a partir daí a central envia o tom de discagem para o mesmo que, por sua vez, digita os números do telefone a ser chamado. A central os recebe e realiza a comutação dos circuitos virtuais conectando o assinante que efetuou a chamada com o destinatário. Após, o tom de chamada é estabelecida na linha até a central receber o sinal de atendimento, iniciando a conversação. A central monitora a ligação até receber um sinal indicando que um dos telefones desligou, ela aguarda o sinal de desligamento do segundo telefone e desfaz os circuitos virtuais. A figura 1 ilustra este processo.

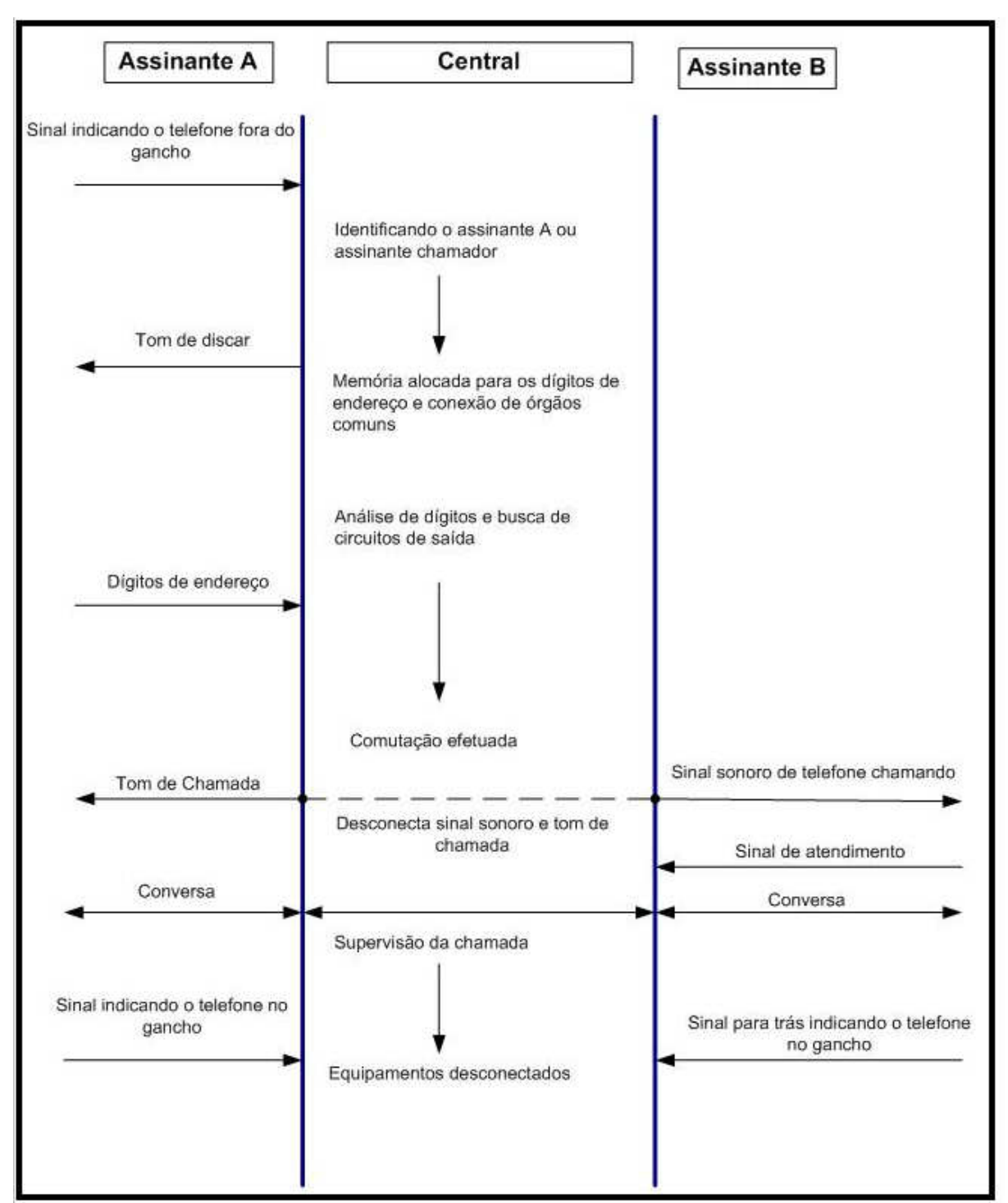

**Figura 1 - Estabelecimento de uma ligação telefônica. Fonte: Alencar (2002, p. 100)** 

## 2.1.5 Sinalização na Rede Telefônica

Existem diferentes tipos de sinalizações em uma rede telefônica, as quais são vitais para o funcionamento sincronizado e confiável dos diferentes sistemas. A sinalização de Registrador é trocada entre assinantes de centrais distintas, até o

momento em que o telefone do assinante chamador ouve o sinal sonoro indicando que o outro está sendo chamado, está ocupado ou não existe.

O método dessa sinalização pode ser por pulsos decádicos ou por sinais multifrequenciais. A sinalização por sinais multifrequenciais pode ser do tipo MF (Multifrequencial) ou MFC (Multifrequencial Compelida). A diferença básica entre elas é que a sinalização MFC tem a capacidade de emitir sinais para frente e para trás, enquanto que a sinalização MF só emite sinais para frente (ALENCAR, 2002, p. 67).

#### 2.1.6 Sinalização MFC

A sinalização MFC é útil para acompanhar problemas de encaminhamento e congestionamento, já que cada sinal enviado compele o registrador de destino a emitir um sinal de volta e, em caso contrário, a ligação é interrompida.

Na sinalização MFC, são utilizadas 12 frequências, sendo 6 pelos sinais para frente e 6 pelos sinais para trás. Os sinais para frente costumam utilizar as frequências mais altas: 1380Hz, 150Hz, 1620Hz, 1740Hz,1860Hz e 1980Hz, ao passo que os sinais para trás utilizam as frequências mais baixas: 540Hz, 660Hz, 780Hz, 900Hz, 1020Hz e 1140Hz. A sinalização MFC é formada pela combinação de duas frequências dentre cada bloco de seis. O envio de um sinal para frente produz o envio de sinal para trás (ALENCAR, 2002, p. 68).

#### 2.1.7 Sinalização Acústica

Segundo Alencar (2002, p. 70), a sinalização acústica possui a finalidade de indicar aos assinantes o estado atual de operação do sistema telefônico, sendo a única sinalização perceptível pelos assinantes. É composta dos seguintes sinais:

• Tom de discar: sinalização enviada pela central ao usuário chamador, para indicar que a mesma está pronta para receber e armazenar os dígitos teclados. Possui frequência aproximada de 425Hz – podendo variar 25Hz para mais ou para menos – com potência de 10dBm (ESPECIFICAÇÕES DE SINALIZAÇÃO ACÚSTICA PARA REDE NACIONAL DE TELEFONIA, 1996, p. 4).

- Tom de controle de chamada: enviado pela central indicando ao chamador que o assinante chamado está livre. É enviado juntamente com a corrente de toque que vai para o assinante chamado, possuindo também a frequência de 425Hz, porém é emitido durante 1,0s, seguido de um período de silêncio com duração de 4.0s. A potência deste sinal é de -10 +/- 5dBm.
- Tom de ocupado: é enviado ao assinante chamador indicando que o assinante chamado está ocupado, houve congestionamento em algum ponto de comutação, ocorreu erro ao discar ou o número discado não está acessível à categoria do chamador.
- Corrente de toque: é a sinalização enviada pela central ao assinante chamado para indicar que há uma chamada para o mesmo. Este sinal possui frequência de 25Hz, que aciona a campainha do aparelho telefônico.

## 2.2 MODEM DIAL-UP

O modem dial-up é o dispositivo de hardware responsável por realizar a interface do computador com a linha telefônica. Possui a função básica de converter um sinal digital em analógico, a fim de transmiti-lo através de uma linha telefônica e, após, reconvertê-lo em sinal digital.

O processo de conversão de um sinal digital em analógico é chamado de modulação ou conversão digital-analógico. O processo contrário, de converter o sinal analógico recebido em digital, chama-se demodulação ou conversão analógicodigital. (SILVEIRA, 1991, p. 28)

A nomenclatura modem deriva da junção das palavras **mo**dulador e **dem**odulador.

#### 2.2.1 A História

O primeiro modem foi desenvolvido em 1950, a partir da necessidade da defesa aérea americana em transmitir dados. O objetivo era aproveitar a infraestrutura da rede de telefonia existente como meio seguro de transmissão de dados. No final deste mesmo ano foram realizadas as primeiras transmissões.

Apesar de estar disponível desde 1950, o modem era utilizado apenas para uso militar e só em 1962 foi lançada a primeira versão comercial, o Bell 103, da AT&T, conforme mostrado na figura 2.

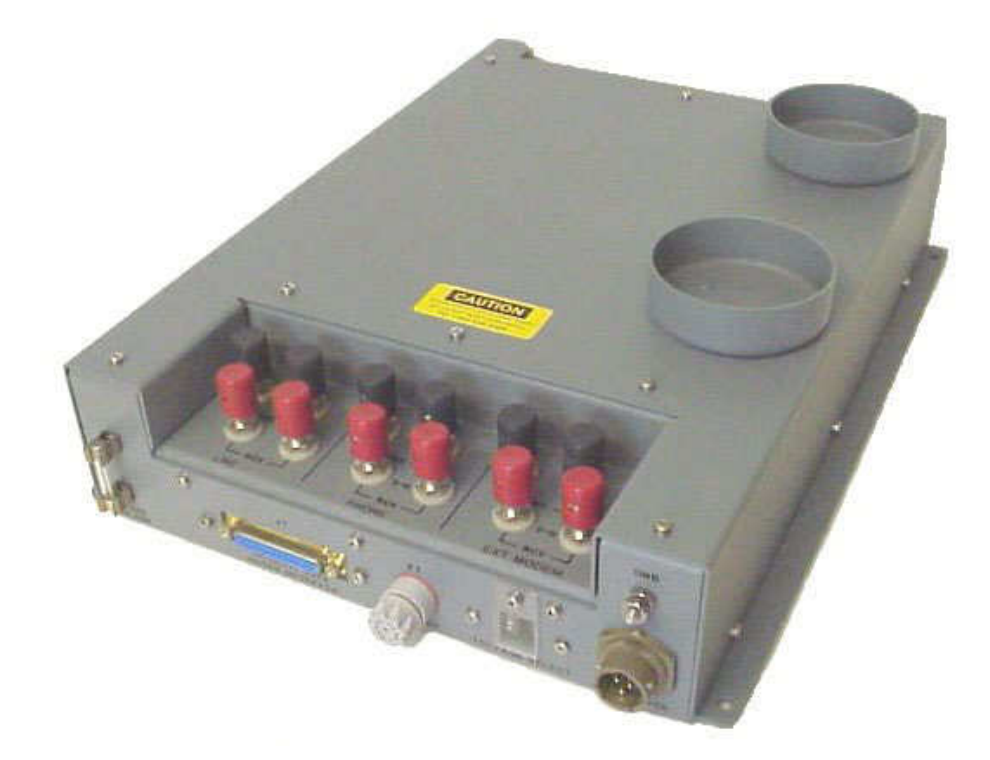

**Figura 2 - Modem AT&T Bell 103 Fonte: Museu do Computador (2004).** 

Este modelo permitia uma conexão full-duplex de 300bps e utilizava modulação FSK (recomendação CCITT V.21).

Com o passar dos anos, os métodos de modulação e a infra-estrutura da rede telefônica evoluíram, assim como a eletrônica e a informática, resultando em novas tecnologias e modems com taxas de transmissão mais altas.

#### 2.2.2 Tipos de modem

Existem dois tipos de modems, externo e interno, descritos a seguir.

### 2.2.2.1 Modem externo

Foram os primeiros a surgir, eram conectados no computador através da interface serial e possuíam uma baixa velocidade de transmissão. Como já citado, o primeiro modem conectava a 300bps e, posteriormente, 1.200, 9.600, 14.400 e 28.800bps. A figura 3 mostra um modem externo US Robotics.

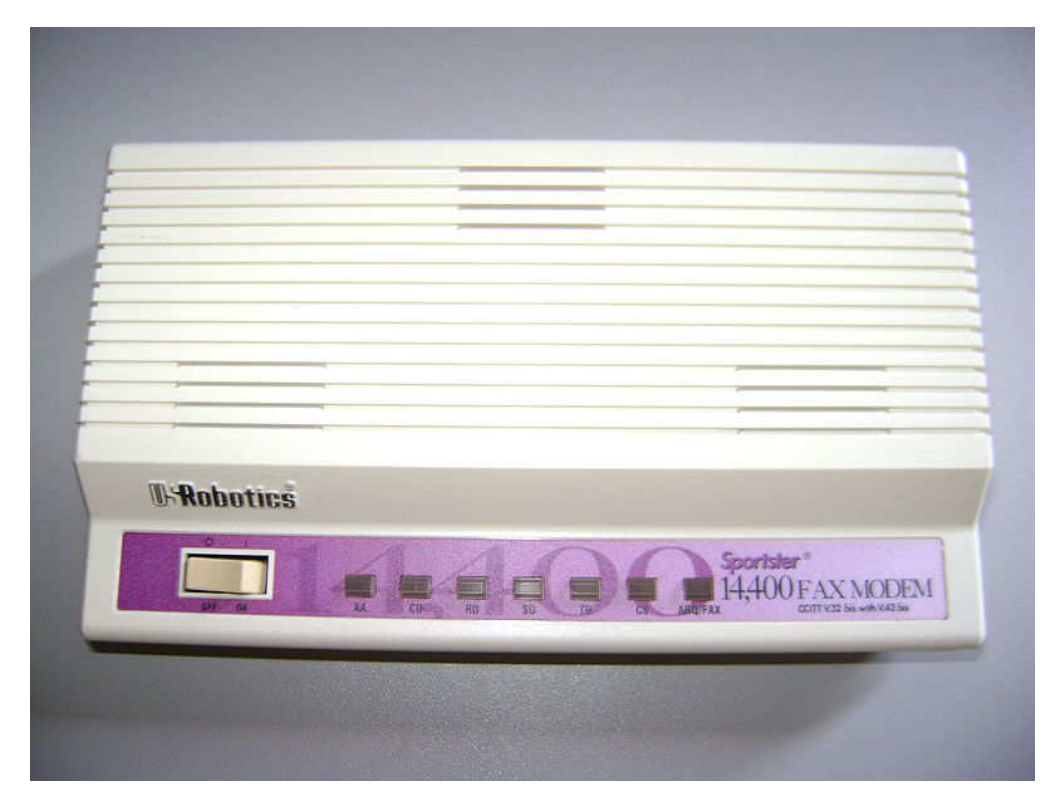

**Figura 3 - Modem externo US Robotics. Fonte: Juggle (2011).** 

Este tipo de modem possuía apenas a finalidade de transmissão de dados e não são mais fabricados.

#### 2.2.2.2 Modem Interno

O modem interno é constituído por uma placa de circuito impresso que é conectada diretamente em um barramento da placa mãe de um computador. Os primeiros eram conectados no barramento ISA. Posteriormente, surgiram os modems PCI.

Na figura 4 está ilustrado um modem ISA.

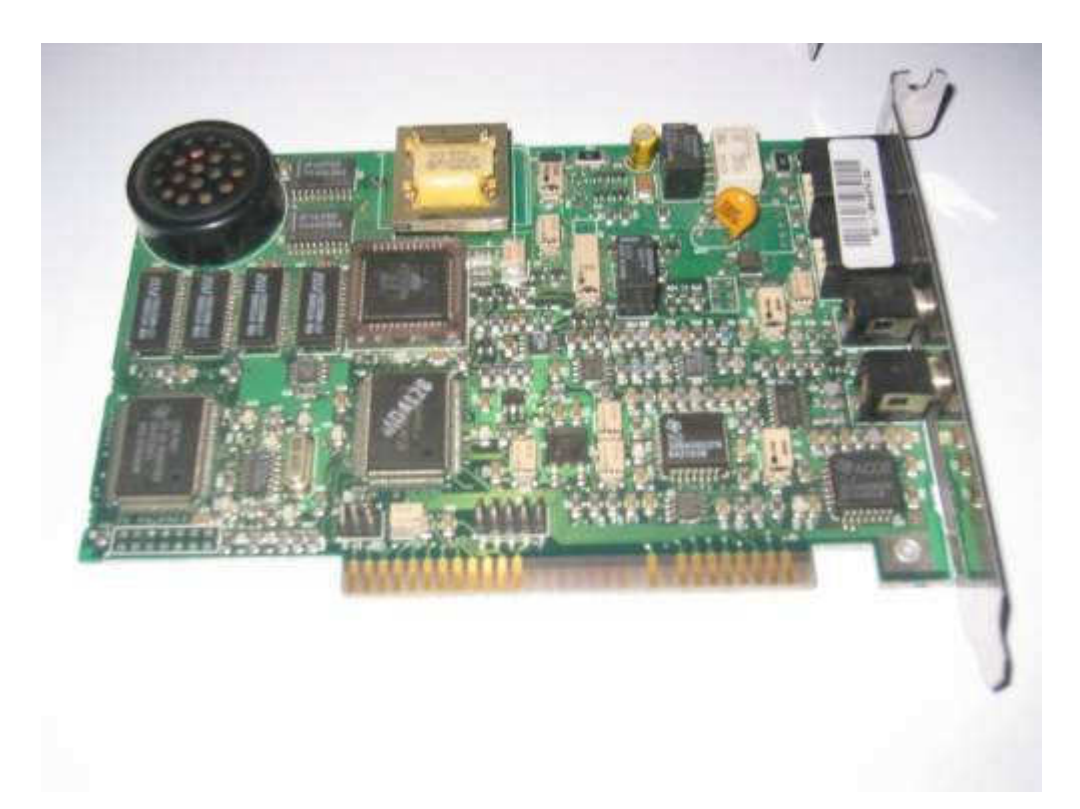

**Figura 4 - Modem interno ISA. Fonte: Mercado Livre (2011).** 

Este tipo de modem suportava uma velocidade de transmissão máxima de 56kbps, operando nos padrões V.90 e V.92, além de agregar novas funções, tais como: suporte a voz, envio e recebimento de fax e caller id.

A figura 5 exibe um modem PCI.

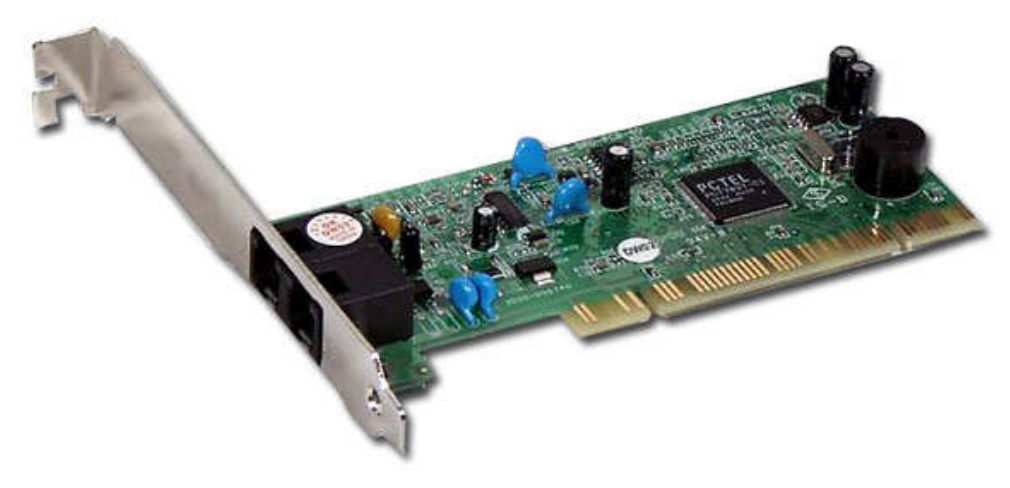

**Figura 5 - Modem interno PCI. Fonte: Museu do Computador (2004).** 

## 2.3 VISUAL BASIC

O Visual Basic é uma linguagem de programação criada pela Microsoft voltada para o desenvolvimento de aplicações no ambiente Windows. Derivada do Basic, possui plataforma de desenvolvimento gráfico, sendo baseada em eventos.

Esta linguagem se popularizou devido ao sucesso do sistema operacional Windows, que oferece uma interface amigável ao usuário e uma vasta gama de ferramentas de desenvolvimento.

O Visual Basic faz parte do pacote de desenvolvimento Visual Studio.

## 2.3.1 BASIC

O BASIC – Beginners All-Purpose Symbolic Instruction Code – surgiu em 1963, desenvolvido por John G. Kemeny e Thomas E. Kurtz no Dartmouth College, da cidade Dartmouth nos EUA. A linguagem foi criada com o objetivo de facilitar e tornar mais claro o aprendizado dos conceitos de programação, visto que até então só haviam linguagens de baixo nível, como FORTRAN e Assembly.

Em 1975, a Microsoft criou o GW-BASIC, uma versão renovada do BASIC, que era encontrada no sistema operacional MS-DOS.

Em 1983 surgiu o QuickBASIC, uma linguagem mais simples e dinâmica, voltada para programadores comerciais. Possuía a grande vantagem de ser compilada, gerando um arquivo binário que executava mais rapidamente do que o código interpretado equivalente.

#### 2.3.2 Visual Basic .NET

O Visual Basic .NET é a atual versão do Visual Basic e faz parte do pacote Microsoft .NET. Reformulada, a linguagem introduziu o conceito de orientação a objetos, aproximando-a assim das outras linguagens que a acompanham no pacote Visual Studio.

#### 2.3.3 TAPIEx .NET

A TAPIEx é uma biblioteca de programação Microsoft TAPI para Visual Basic .NET, voltada a programadores e desenvolvedores de aplicativos integrados com telefonia.

Esta ferramenta facilita a criação de softwares que utilizam o modem dial-up e suas funções telefônicas, simplificando a realização de tarefas como: realizar e receber chamadas, transferir e fazer conferência de chamadas, detectar e gerar tons DTMF, identificar o número chamador, gravar e reproduzir conversas telefônicas, entre outras (TAPIEX .NET, 2011).

Apesar da existência de outras bibliotecas que realizam estas mesmas funções, a TAPIEx foi escolhida por oferecer uma documentação completa sobre suas funcionalidades, além de programas exemplos, assim facilitando a aprendizagem e compreensão de sua lógica.

## **3 MATERIAIS E MÉTODOS**

No início do desenvolvimento do software proposto neste projeto, foi realizada uma pesquisa sobre o funcionamento de um modem dial-up, bem como a forma de acessá-lo e manipulá-lo por meio da programação. Focaram-se os estudos principalmente nas bibliotecas Microsoft TAPI disponíveis especificamente para este tipo de aplicação, onde foram encontradas soluções para os principais pontos do programa.

De posse dessas informações, foi possível criar uma estrutura bem definida, organizando o desenvolvimento do programa.

A figura 6 apresenta, em forma de diagrama em blocos, as principais funções do sistema proposto, que passam a ser descritas a seguir.

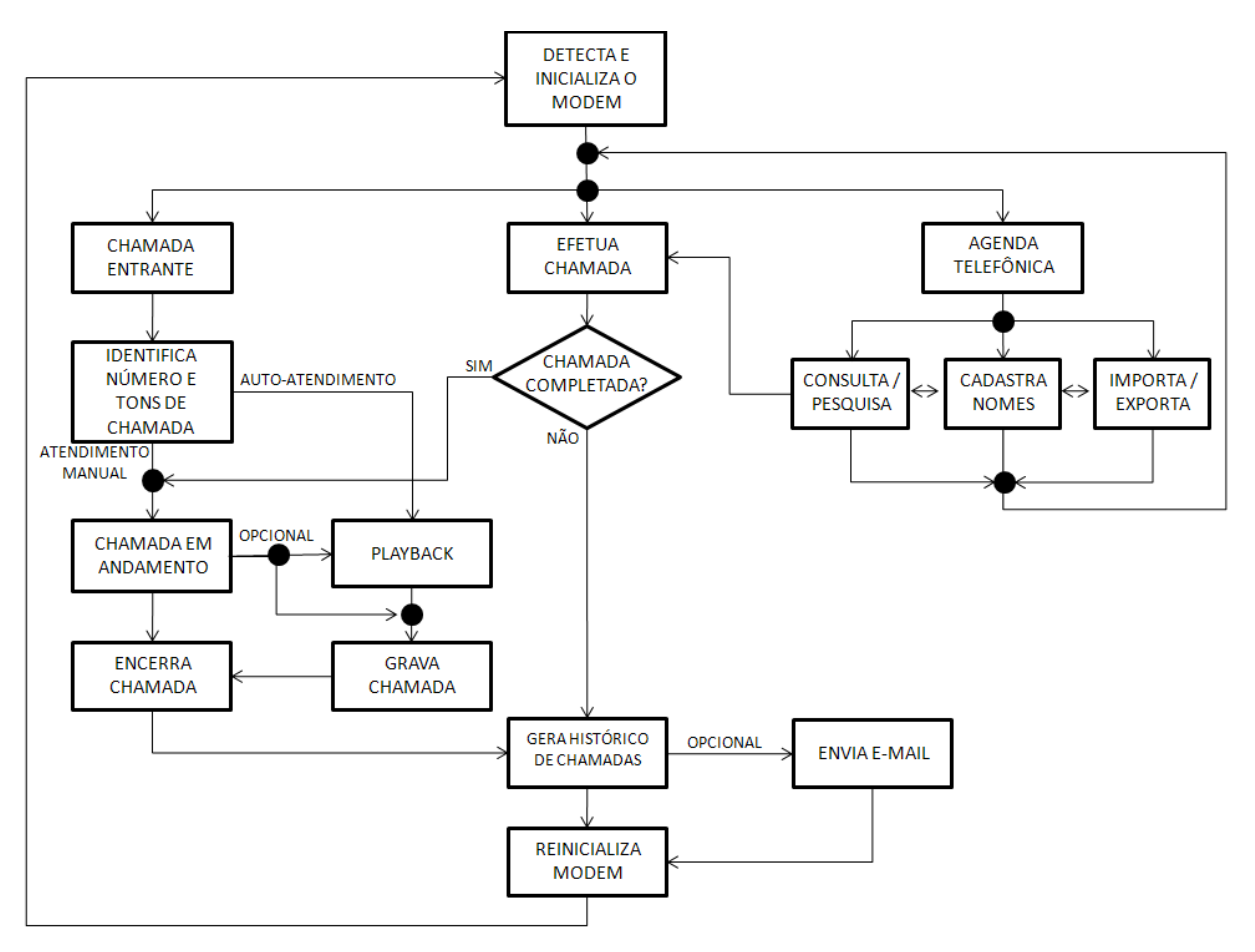

**Figura 6 - Diagrama em blocos do sistema proposto. Fonte: Autoria própria.** 

#### 3.1 BLOCO "DETECTA E INICIALIZA MODEM"

Para se ter acesso à linha telefônica foi necessário identificar o modem instalado no computador. Logo após a identificação, foi preciso inicializá-lo para que houvesse o monitoramento da linha. É interessante ressaltar que essa inicialização não corresponde à ocupação da linha, apenas a torna acessível ao software.

A princípio, o programa executa uma varredura na máquina procurando todos os dispositivos compatíveis presentes. Em seguida, dentre os encontrados, o modem é identificado, selecionado e inicializado. A partir daí, a linha telefônica começa a ser monitorada e o programa obtém acesso a ela.

A figura 7 exibe a configuração do sistema telefônico.

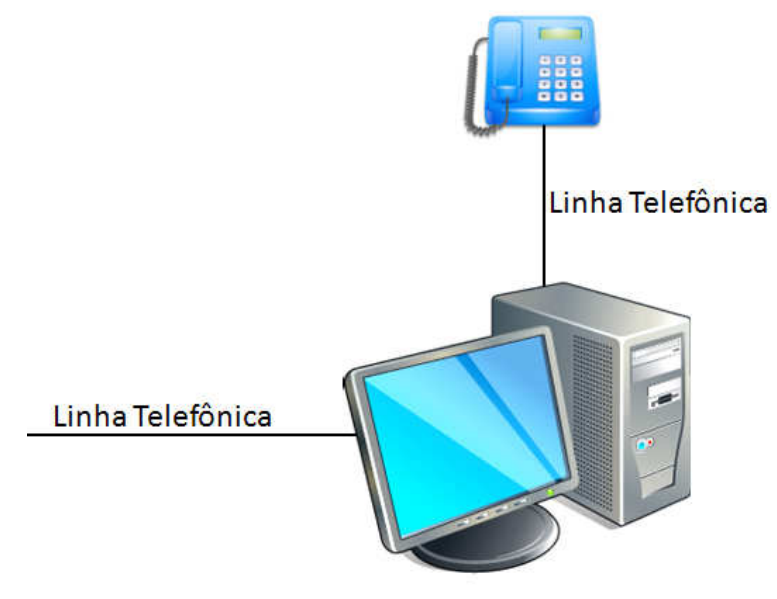

**Figura 7 - Configuração do sistema. Fonte: Autoria própria.** 

Neste ponto, apenas dois eventos podem ocorrer: o recebimento ou a realização de uma chamada.

### 3.2 CHAMADA ENTRANTE E PROCESSO DE ATENDIMENTO

O processo de recebimento de uma chamada se inicia quando o modem, devidamente inicializado, identifica na linha telefônica a sinalização padrão correspondente a uma chamada entrante e a envia para o software.

O algoritmo desenvolvido recebe essas informações e inicia a contagem dos tons de campainha (ring) além de alertar o usuário sobre a chamada entrante (bloco "CHAMADA ENTRANTE" na figura 6). Na figura 8 pode ser observado a ocorrência da chamada entrante e no campo "Log" pode ser visto a contagem do ring.

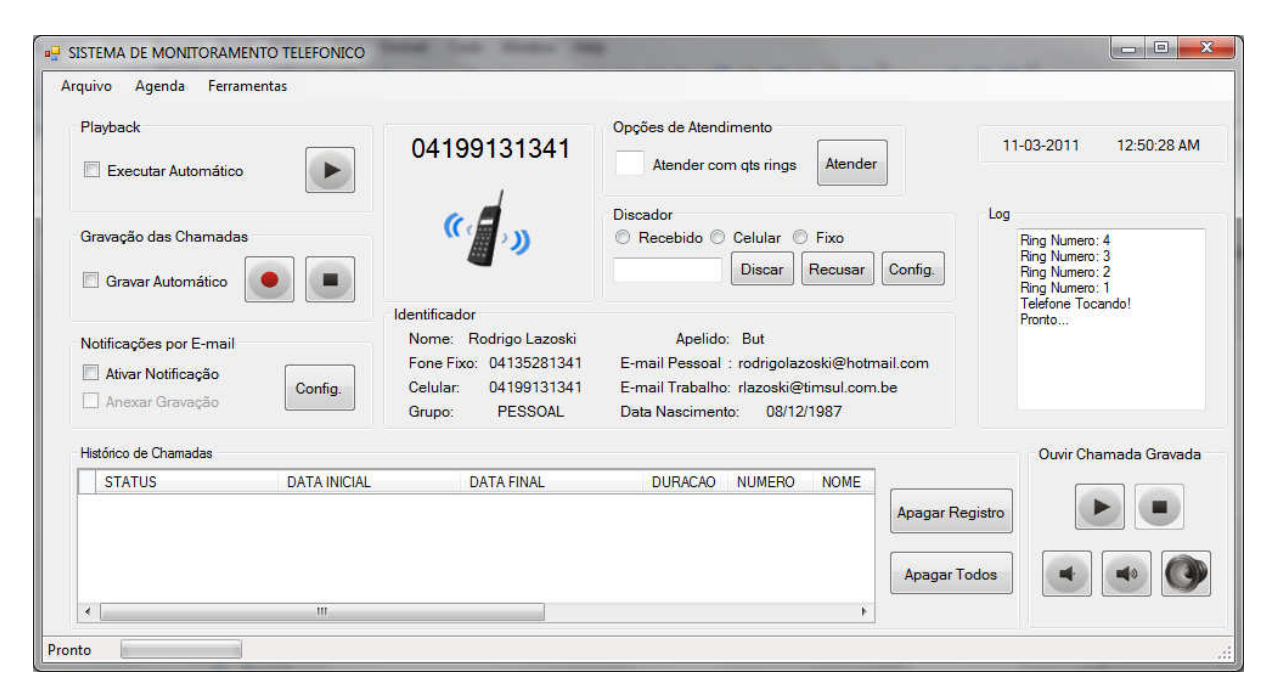

**Figura 8 - Recebimento de uma chamada entrante. Fonte: Autoria própria.** 

O usuário, por sua vez, possui a opção de recusar a chamada, atender manualmente (através do botão "Atender") ou especificar uma quantidade de rings desejada para que o programa atenda automaticamente.

O software oferece a opção de alterar e/ou personalizar o som da campainha de alerta de chamada entrante (ringtone), desde que o arquivo de áudio selecionado esteja no formato WAV. Também é oferecido um gravador de som. Estas opções podem ser observadas na figura 9.

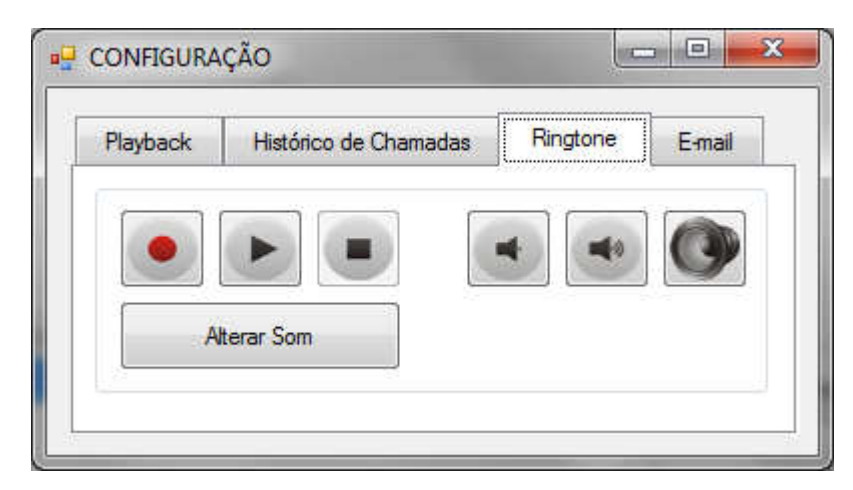

**Figura 9 - Opções de ringtone. Fonte: Autoria própria.** 

## 3.2.1 Identificação da chamada

No momento em que uma ligação é recebida, junto com ela vem informações básicas a respeito da chamada, como data, hora e número telefônico do chamador.

De posse dessas informações, o programa exibe para o usuário, junto com os alertas de chamada entrante, o número da pessoa que está chamando. Caso este número e os dados do chamador estejam registrados na agenda telefônica, o software as exibe para o usuário. A figura 10 destaca esta função.

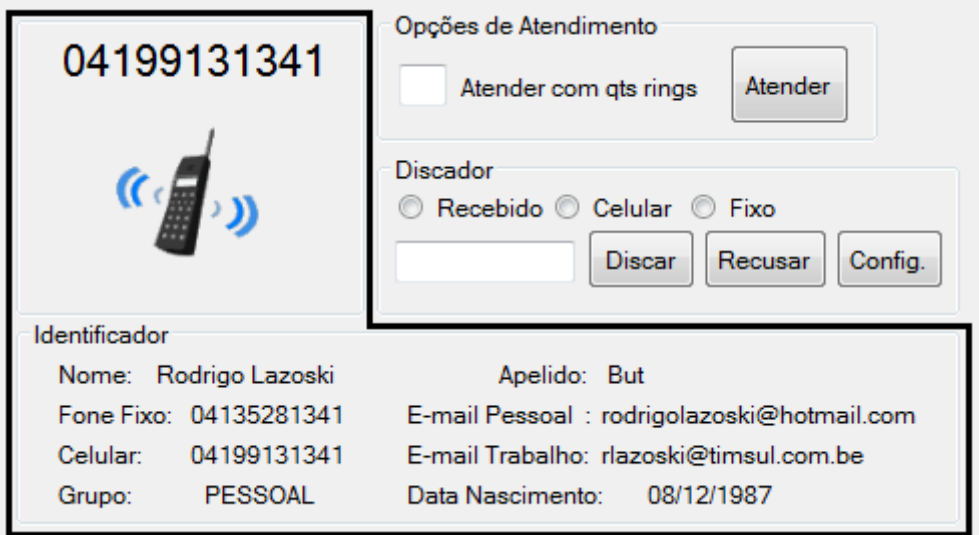

**Figura 10 - Identificação de chamadas. Fonte: Autoria própria.** 

Para que a identificação de chamada funcione corretamente, alguns prérequisitos precisam ser atendidos:

- A função de identificação de chamadas deve estar habilitada junto à operadora de telefonia;
- O modem instalado na máquina deve oferecer suporte à função caller ID;
- O protocolo de identificação de chamada suportado pelo modem deve ser compatível com o utilizado pela operadora. Exemplo: modems com padrão DTMF só identificarão as chamadas de uma operadora que utilize o DTMF.

# 3.3 CRIAÇÃO DE CHAMADAS

O processo de criação de chamadas (bloco "EFETUA CHAMADA") foi elaborado de forma muito simples, bastando apenas que o número desejado seja inserido no campo de discagem e o botão "Discar" seja acionado. Também é possível realizar a chamada a partir de um número presente na agenda telefônica do software (item 3.7) ou através de um número do histórico de chamadas (item 3.5).

A figura 11 exibe o campo de discagem.

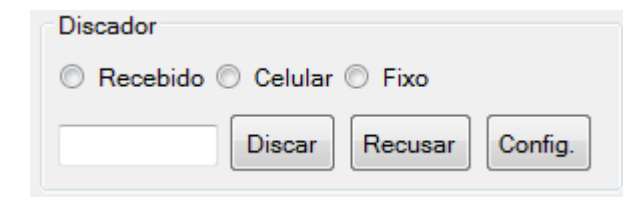

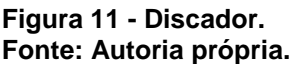

Para executar uma chamada a partir da agenda telefônica é necessário selecionar o contato desejado e acionar o botão "Discar". Feito isso, o número telefônico e os dados do contato serão transferidos automaticamente para o campo de discagem. A figura 12 exibe um contato selecionado na agenda.

| <b>GERAL</b>                 | NOVO CADASTRO  |                  | <b>PESQUISA</b>            | OPCOES      |                           |                          |                 |
|------------------------------|----------------|------------------|----------------------------|-------------|---------------------------|--------------------------|-----------------|
| Retomo da Pesquisa:          |                |                  |                            |             |                           |                          | Ações:          |
| <b>NOME: Rodrigo Lazoski</b> |                |                  | <b>APELIDO: But</b>        |             | PESSOAL<br>GRUPO:         | $\overline{\phantom{a}}$ | Localizar       |
| FONE FIXO: 04135281341       |                | E-MAIL PESSOAL:  | rodrigolazoski@hotmail.com |             | DT NASCIMENTO: 08/12/1987 |                          | Salvar          |
|                              |                |                  |                            |             |                           |                          |                 |
| CELULAR: 04199131341         |                | E-MAIL TRABALHO: | rlazoski@timsul.com.be     |             |                           |                          | Discar          |
| <b>NOME</b>                  | <b>APELIDO</b> | <b>FIXO</b>      | <b>CELULAR</b>             |             | E-MAIL                    | <b>E-MAIL TRABALHO</b>   | <b>GRUPO</b>    |
| Rodrigo Lazoski              | But            | 04135281341      |                            | 04199131341 | rodrigolazoski@hotmail    | rlazoski@timsul.com.be   | PESSOAL         |
| Samule Leandro               | <b>Butuca</b>  | 04135281341      |                            | 04198202569 | samuelazoski@hotmal       | slazoski@mobidick.com    | <b>FAMILIA</b>  |
| Eduardo Tolari               | Oxi            | 04135246875      |                            | 04198978459 | gambiarr@yahoo.com.br     | gambiarr@trampo.com.br   | <b>TRABALHO</b> |
|                              |                |                  |                            |             |                           |                          |                 |

**Figura 12 - Agenda. Fonte: Autoria própria.** 

No caso da discagem a partir de um registro no histórico de chamadas, a ocorrência de chamada desejada deverá ser selecionada e acionado o botão "Discar" no campo de discagem, feito isso o software ira discar para o número que foi identificado no momento em que ocorreu o evento selecionado. Caso a ocorrência selecionada for de um contato presente na agenda, serão oferecidas as seguintes opções:

- Celular: para discar o número de celular presente nos dados do contato;
- Fixo: para discar o número fixo presente nos dados do contato.

### 3.3.1 Chamadas de longa distância e código da operadora

Para o correto funcionamento do software, é necessário que o usuário indique o número do DDD (Discagem Direta à Distância) de sua região e o código da operadora de longa distância de sua preferência. Posteriormente, estes números também podem ser alterados. Esta opção pode ser conferida na figura 13.

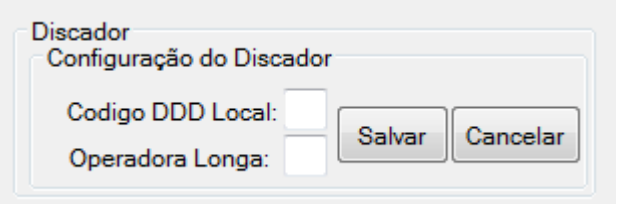

**Figura 13 - Configuração do discador. Fonte: Autoria própria.** 

O algoritmo do campo de discagem, bem como da agenda, foi elaborado de forma que o programa possa identificar se o número inserido é local ou não. Para que isto ocorra, é necessário que número a ser discado esteja acompanhado de seu DDD, seguindo os seguintes formatos: 01288889999 ou 1288889999, onde "12" é o DDD.

A partir deste ponto, o software identifica o tipo de ligação a ser realizada e efetua a discagem das seguintes maneiras:

- Ligação local: o código de DDD é suprimido e a discagem é realizada somente com os oito algarismos correspondente ao número local (88889999);
- Ligação interurbana: é inserido automaticamente o código da operadora de longa distância antes do DDD, sendo realizada a discagem do número no formato "0xx1288889999", onde "xx" é o código da operadora de longa distância.

Caso o número seja inserido sem o DDD, o programa entenderá que se trata de uma ligação local.

### 3.4 PLAYBACK E GRAVAÇÃO DE CHAMADAS

Para agregar funcionalidades a este projeto, foram desenvolvidas as opções de gravação de chamadas e playback. Estas funções podem ser utilizadas de forma separada ou em conjunto, simulando uma secretária eletrônica. A figura 14 mostra os controles de playback e gravador de chamadas.

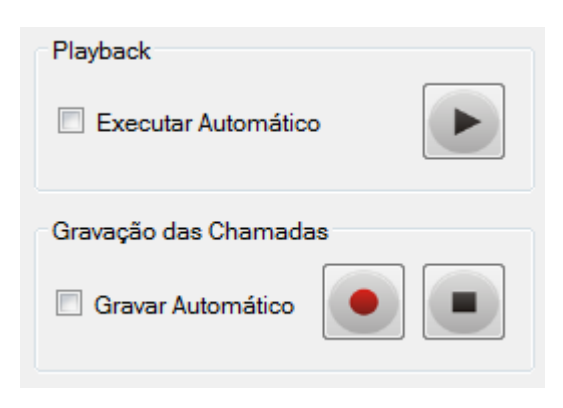

**Figura 14 - Playback e gravador de chamadas. Fonte: Autoria própria.** 

#### 3.4.1 Playback

A opção de playback (bloco "PLAYBACK") possui duas maneiras de ser utilizada.

A primeira delas é em conjunto com a opção de atender automaticamente (já comentada no item 3.2). Ao ativar está função, o software atenderá uma eventual chamada entrante e dará início ao playback de uma mensagem em áudio prédefinida pelo usuário.

A segunda forma é iniciar o playback manualmente através de um botão específico. Esta opção pode ser executada tanto numa chamada entrante atendida manualmente, quanto numa criada pelo usuário.

O usuário possui a opção de selecionar o arquivo de som a ser executado pela função *playback*, desde que este esteja no formato WAV, padrão do sistema operacional Microsoft Windows. O software também oferece um gravador interno para que o usuário possa gravar sua própria mensagem. A figura 15 exibe o gravador.

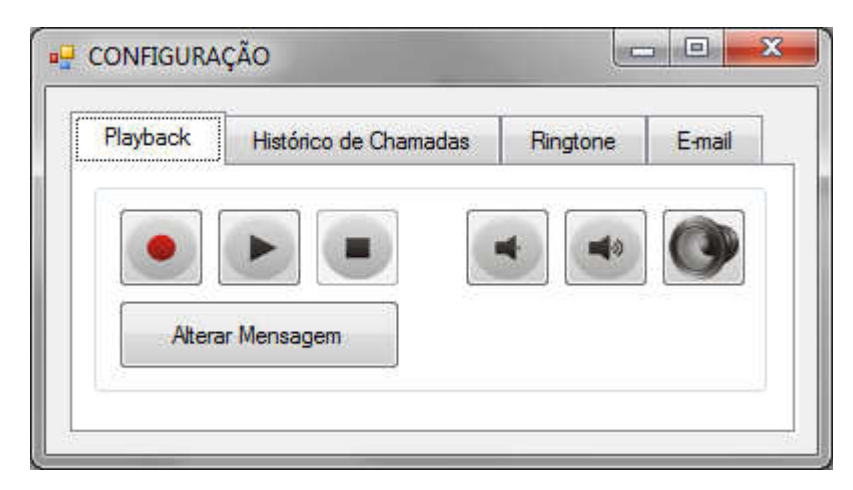

**Figura 15 - Opções de playback. Fonte: Autoria própria.** 

#### 3.4.2 Gravação de chamadas

A gravação de chamadas (bloco "GRAVA CHAMADA"), também oferece a opção de funcionamento em conjunto com o playback e o auto-atendimento. Neste caso, após a chamada entrante ser atendida automaticamente e ser executado o playback, a gravação é iniciada e dura até o encerramento da ligação ou o acionamento do botão "Stop".

Outra forma de se utilizar esta opção é através do botão "Record", que pode ser acionado em qualquer momento de uma chamada que está em andamento, independentemente de ser uma ligação entrante, criada pelo usuário, atendida automaticamente ou manualmente. A gravação só não iniciará se for acionada enquanto a opção playback é executada, neste caso, a gravação começará assim que o playback terminar.

O arquivo de áudio resultante fica salvo em uma pasta padrão criada pelo software, podendo ser alterada pelo usuário. O arquivo é nomeado com um número que corresponde ao número de identificação da chamada no histórico de chamadas (ver item 3.5). A gravação é salva no formato WAV.

O software oferece um player para que o usuário possa ouvir a mensagem gravada. Para executar esta função basta selecionar a chamada no histórico de chamadas e acionar o botão "play". A figura 16 exibe o player.

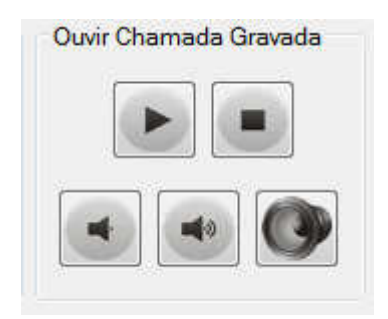

**Figura 16 - Player. Fonte: Autoria própria.** 

## 3.5 NOTIFICAÇÃO POR E-MAIL

Desenvolveu-se a opção de notificação por e-mail (bloco "ENVIA E-MAIL") com a finalidade de informar o usuário em tempo real sobre uma ocorrência de chamada entrante.

Quando ativada, esta função funciona da seguinte forma: após a finalização de uma chamada entrante, independentemente de esta ter sido atendida ou não, o software envia um e-mail para um endereço pré-definido pelo usuário contendo as informações da chamada. Também é oferecida a opção de funcionamento em conjunto com o auto-atendimento, playback e gravação de chamadas. Neste caso, após a finalização da ligação, o programa envia o e-mail contendo as informações da chamada e, se ativado pelo usuário, o arquivo de áudio da gravação em anexo. A figura 17 exibe os controles e as opções da notificação por e-mail.

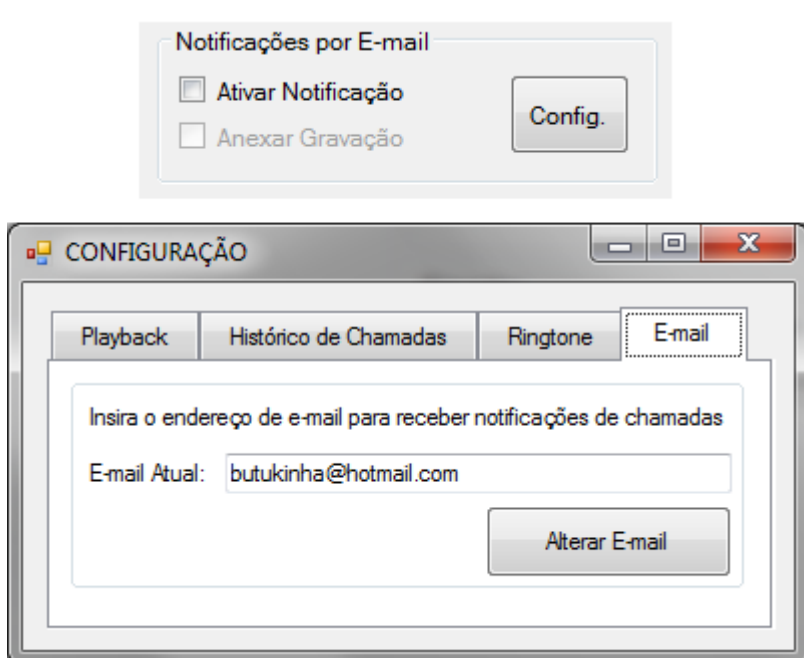

**Figura 17 - Controles e opções de e-mail. Fonte: Autoria própria.** 

O software envia os e-mails a partir da conta padrão smt.utfpr@gmail.com, criada especificamente para esta função.

3.5.1 Estrutura do e-mail

O e-mail enviado pelo software possui a estrutura exibida pela figura 18.

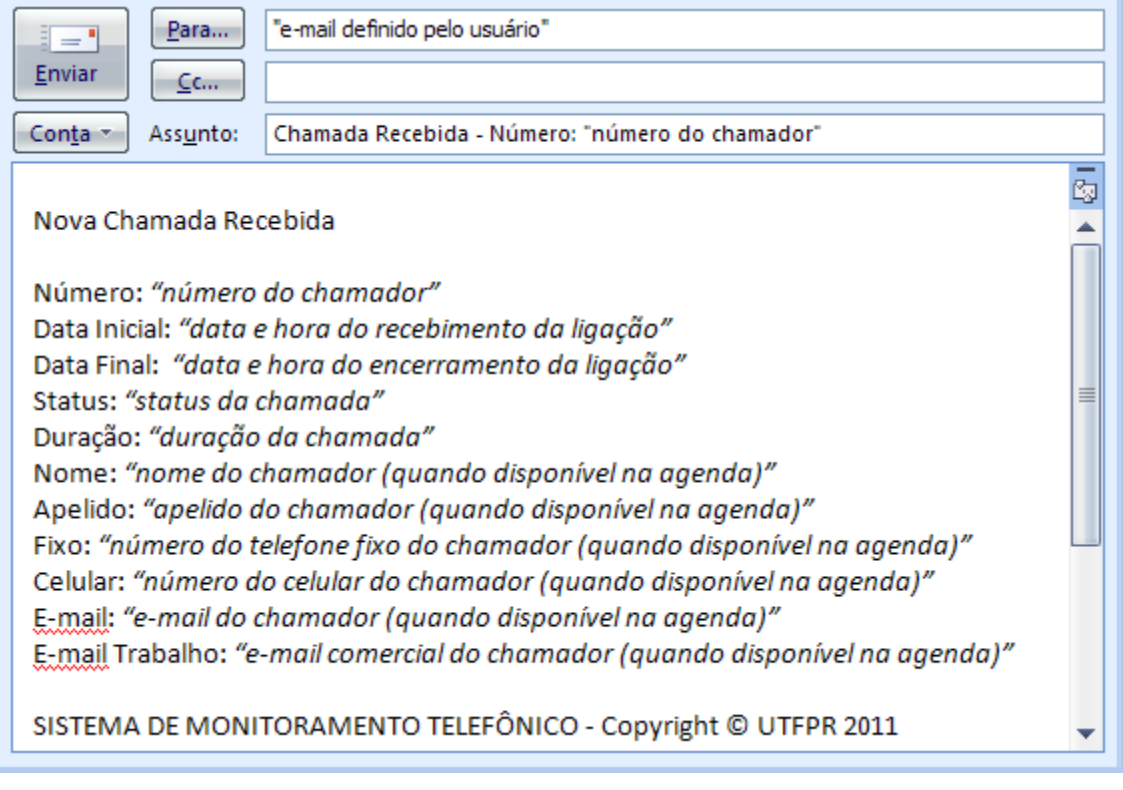

**Figura 18 – Estrutura do e-mail enviado pelo software. Fonte: Autoria própria.** 

# 3.6 HISTÓRICO DE CHAMADAS

O software desenvolvido também possui a capacidade de registrar todas as chamadas efetuadas e recebidas, gerando um histórico de chamadas (bloco "GERA HISTÓRICO DE CHAMADAS"). A figura 19 ilustra o histórico.

| Histórico de Chamadas |                                       |                       |          |                |                                 |                     |
|-----------------------|---------------------------------------|-----------------------|----------|----------------|---------------------------------|---------------------|
| <b>STATUS</b>         | <b>DATA INICIAL</b>                   | <b>DATA FINAL</b>     |          | DURACAO NUMERO | <b>NOME</b><br>▲                |                     |
|                       | RECEBIDA AUTO   11-01-2011 1:20:42 AM | 11-01-2011 1:20:53 AM | 00:00:10 | 04199131341    | .   <mark>Rodrigo Lazc</mark> e | Apagar Registro     |
| <b>RECEBIDA</b>       | 11-01-2011 1:22:17 AM                 | 11-01-2011 1:22:25 AM | 00:00:08 | 04198978459    | Eduardo Tolari                  |                     |
| RECEBIDA AUTO         | 11-01-2011 1:23:02 AM                 | 11-01-2011 1:23:20 AM | 00:00:18 | 04198202569    | Samule Leandn                   | <b>Apagar Todos</b> |
|                       | ш                                     |                       |          |                |                                 |                     |

**Figura 19 - Histórico de chamadas. Fonte: Autoria própria.** 

Este histórico consiste em uma tabela onde ficam registrados a data, hora de início e término das chamadas, duração, número e dados (se disponível na agenda) do chamador ou destinatário e a classificação da chamada. Cada ligação também recebe um número de registro.

Uma ligação pode ser classificada como:

- Chamada recebida: é quando uma chamada é atendida manualmente pelo usuário;
- Chamada auto: ocorre quando uma chamada é atendida automaticamente pelo programa;
- Chamada perdida: é quando uma chamada não é atendida;
- Chamada efetuada: quando o usuário realiza uma chamada.

O número de registro de uma ligação é a forma de identificar e especificar o evento de receber ou efetuar uma chamada. É com esse número que é nomeado o arquivo de áudio gerado pelo gravador de chamadas (quando acionado), assim atrelando a gravação à sua ocorrência.

As chamadas que possuem seu áudio gravado ficam registradas em negrito no histórico. Fato este que pode ser observado na figura 19.

O software oferece para o usuário a opção de gerar um relatório a partir das informações contidas no histórico de chamadas. Este relatório é salvo como uma tabela do Microsoft Excel, no formato XLS.

#### 3.7 BLOCO "REINICIALIZA MODEM"

Depois de finalizado o recebimento ou a realização de chamadas, o último passo a ser executado pelo software para que o monitoramento da linha volte a ocorrer é a reinicialização do modem. Este procedimento é necessário para que haja uma desocupação da linha telefônica.

A reinicialização consiste em executar novamente o processo descrito no item 3.1. O software executa este passo instantaneamente, logo após a geração do registro no histórico de chamadas.

## 3.8 BLOCO "AGENDA TELEFÔNICA"

Paralelamente às funções telefônicas, o programa oferece uma agenda de telefones, onde é possível registrar dados como: nome, apelido, número de telefone fixo e de celular, e-mail pessoal, e-mail de trabalho e data de nascimento. Também é oferecida a opção de classificar os contatos em grupos (figura 20).

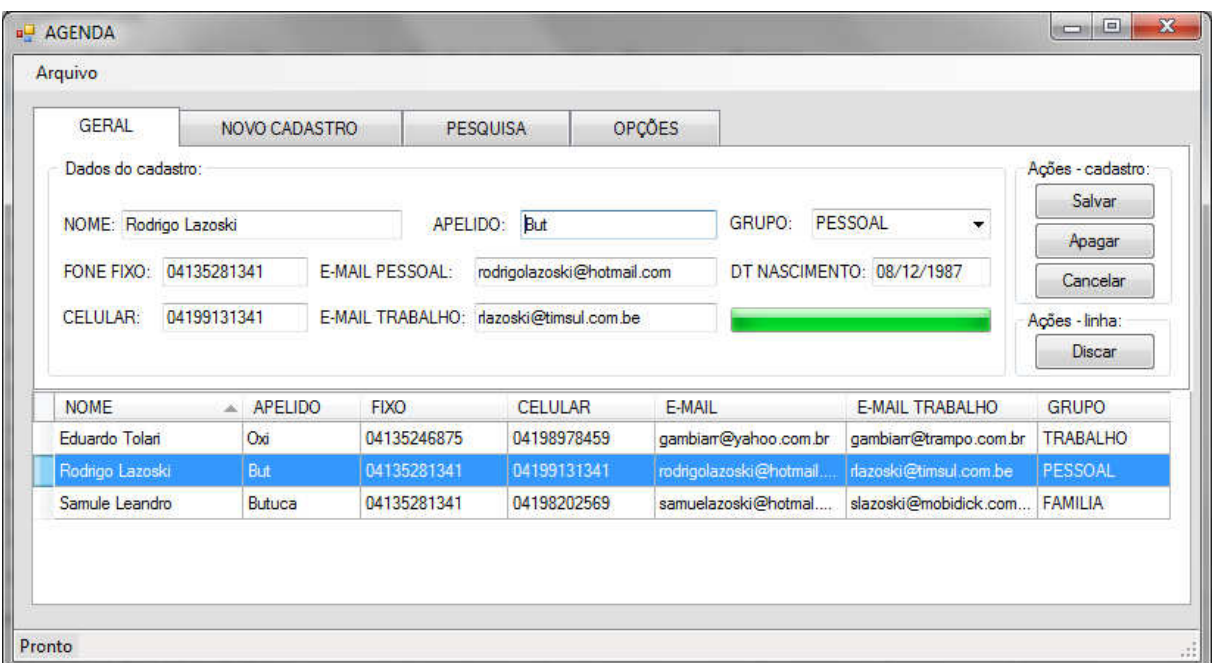

**Figura 20 - Agenda telefônica. Fonte: Autoria própria.** 

A agenda possui três funções principais: cadastrar nomes, pesquisar e importar/exportar.

A opção de cadastrar nomes (bloco "CADASTRA NOMES") permite que o usuário crie novas entradas na agenda.

A função de pesquisar (bloco "CONSULTA/PESQUISA") permite que o usuário busque um determinado contato previamente cadastrado, oferecendo a opção de efetuar a discagem para o mesmo.

A agenda possui a opção de importar ou exportar (bloco "IMPORTA/EXPORTA") seu banco de dados, permitindo assim realizar backups de segurança ou adicionar contatos de outras agendas, uma vez que o formato suportado é o CSV, padrão do Microsoft Outlook e Google Contacts.

#### 3.9 LAYOUT

O último passo executado no desenvolvimento do software foi a definição do layout final.

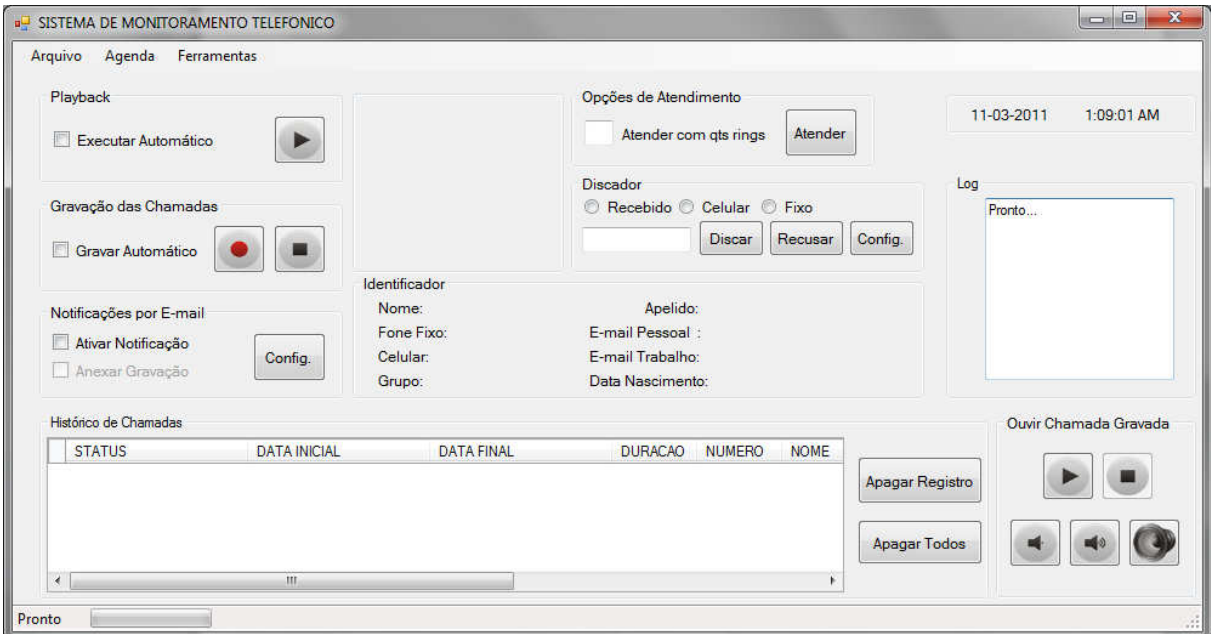

**Figura 21 - Tela principal. Fonte: Autoria própria.** 

A tela principal reúne todas as funções telefônicas do software, a fim de proporcionar uma praticidade maior ao usuário. Na figura 21 observa-se as opções de playback, gravação de chamadas, notificação por e-mail, atendimento, discador, identificador e histórico de chamadas, além do player e log do programa.

#### 3.9.1 Log do programa

A princípio, o log do programa foi criado apenas para auxiliar o desenvolvimento do software e seria excluído com a conclusão do projeto. Entretanto, sua utilização foi tão satisfatória que ocorreu a decisão de torná-lo um item fixo, a fim de informar o usuário em tempo real sobre todos os eventos que ocorrem no programa.

## 3.9.2 Layout da agenda

A figura 22 exibe o layout definido para a agenda telefônica.

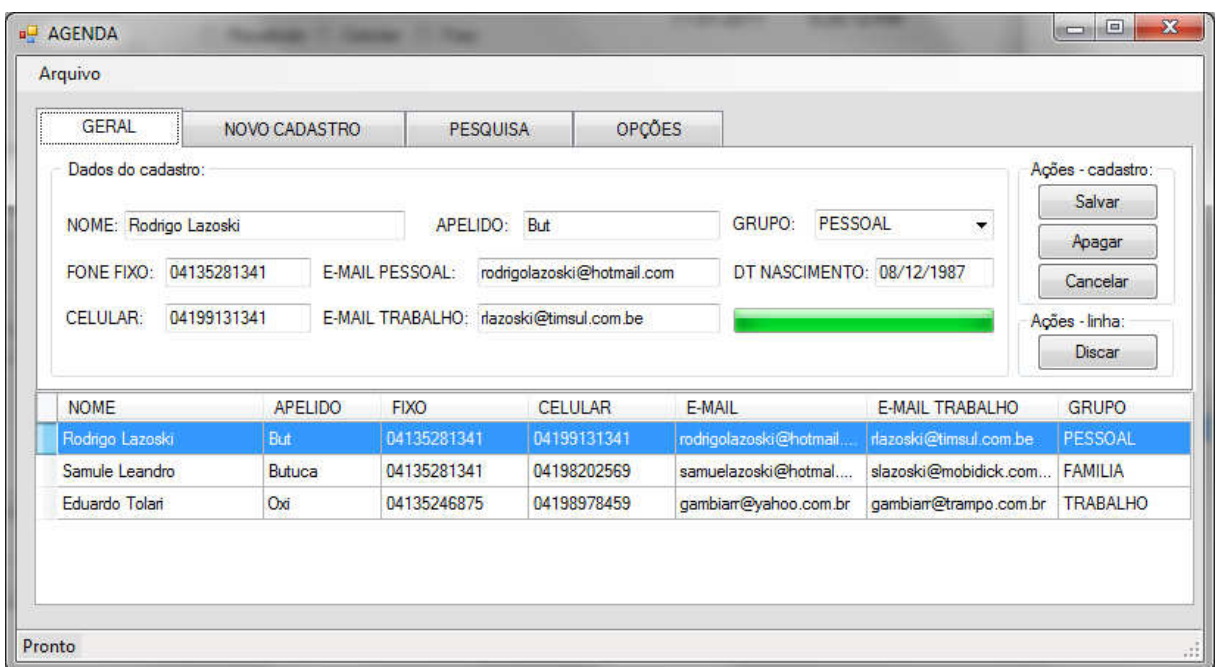

**Figura 22 - Agenda. Fonte: Autoria própria.** 

As demais abas possuem um visual semelhante, com alteração apenas nos botões.

# 3.9.3 Configurações

Na figura 23 é possível conferir o layout da janela de configurações do software.

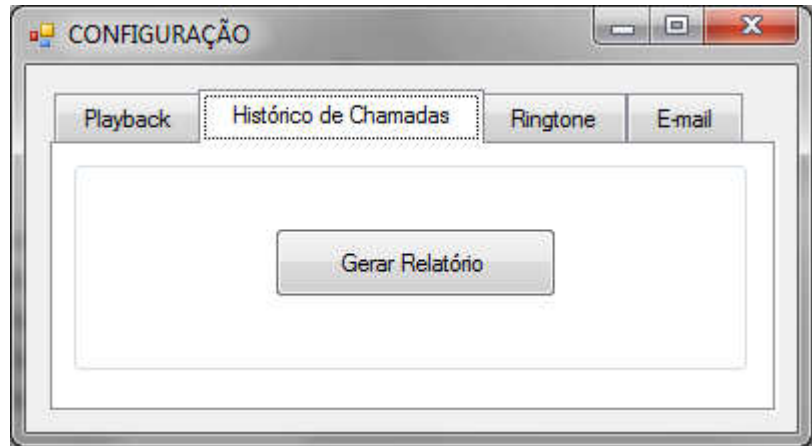

**Figura 23 - Configuração. Fonte: Autoria própria.** 

## **4 TESTES**

Para verificar o funcionamento do software desenvolvido foram realizados os seguintes testes:

- Detecção e inicialização do modem;
- Atendimento e identificação de chamadas;
- Playback e gravação de chamadas;
- Notificação por e-mail;
- Criação de chamadas;
- Cadastro, consulta, importação e exportação de contatos na agenda telefônica.

# 4.1 TESTE DE DETECÇÃO E INICIALIZAÇÃO DO MODEM

Para ter certeza de que o software estava detectando e inicializando o modem corretamente, foi criada uma Combo Box (caixa combinada) e uma Text Box (caixa de texto) para exibir as informações destes processos. A Combo Box tem a função de exibir os dispositivos compatíveis com os modems encontrados na máquina. Já a Text Box tem a finalidade de exibir o log do programa, servindo para dizer se o modem foi inicializado corretamente, exibindo a mensagem "Linha aberta".

A figura 24 exibe a Combo Box e a Text Box criadas.

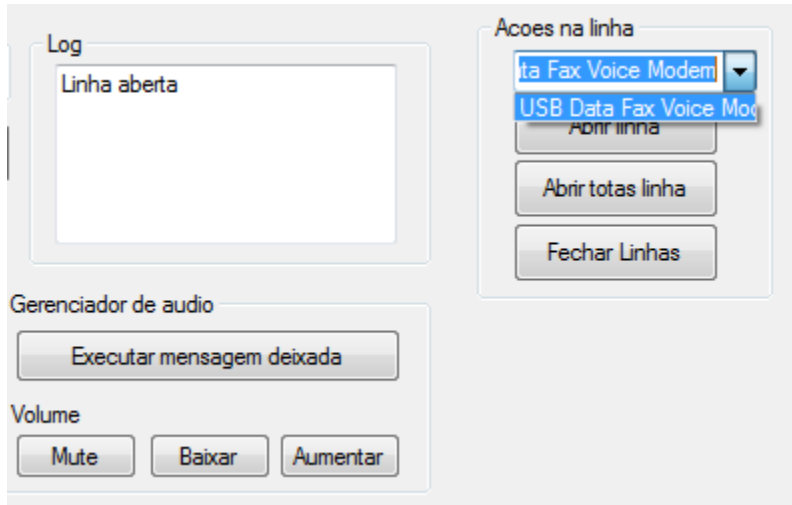

**Figura 24 – Text Box e Combo Box exibindo o modem encontrado. Fonte: Autoria própria.** 

Após a confirmação da inicialização correta do modem, a Combo Box foi excluída, uma vez que serviu apenas para testes e, durante a operação do software, o processo de detecção e inicialização ocorrerá automaticamente, sem a necessidade de intervenção do usuário.

Foi testado também o tratamento de erro para o caso de não haver nenhum modem dial-up instalado na máquina. No momento que o software executa a detecção do modem, caso não encontre nenhum dispositivo compatível, é exibida uma mensagem alertando o usuário, oferecendo a opção de executar a detecção novamente ou continuar sem modem. Caso a segunda opção seja escolhida, o usuário é informado de que as funcionalidades telefônicas do programa não estarão disponíveis. A figura 25 exibe a mensagem de modem não detectado.

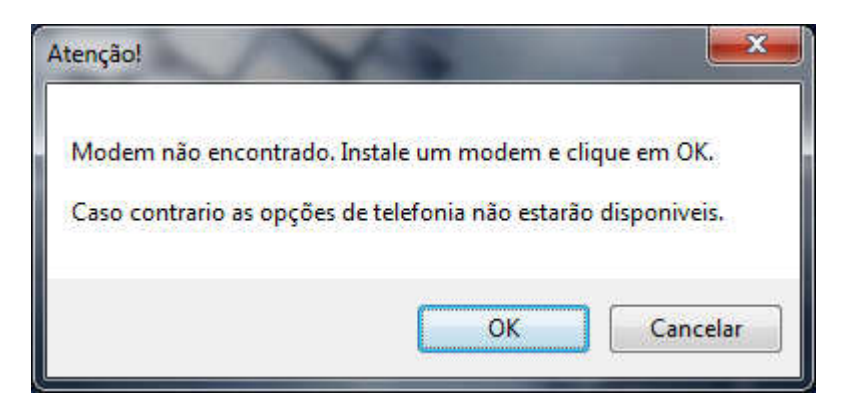

**Figura 25 - Mensagem de modem não instalado. Fonte: Autoria própria.** 

## 4.2 TESTE DE ATENDIMENTO E IDENTIFICAÇÃO DE CHAMADAS

O programa possui as opções de atendimento manual e automático, sendo que primeiramente foi testado o manual. Com a ocorrência da chamada entrante, o botão de atendimento manual foi acionado, iniciando a ligação com sucesso.

Logo após, foi testado o atendimento automático. Definiu-se que o software deveria atender a chamada após o segundo ring. A figura 26 exibe a programação feita e o log de atendimento obtido.

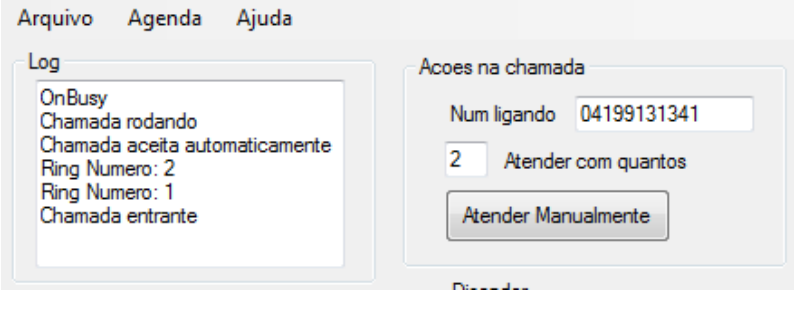

**Figura 26 - Auto-atendimento. Fonte: Autoria própria.** 

No log do programa pode ser observada a ocorrência da chamada entrante e o auto-atendimento após o segundo ring. Na figura 26 também pode ser observado o correto funcionamento do identificador de chamadas, no campo "Num ligando".

Em seguida, foi realizado o teste de identificação de uma chamada realizada por um contato cadastrado na agenda do programa. Neste caso, o software recebeu a ligação e no campo de identificação, além do número, também exibiu os dados deste contato. A figura 27 ilustra esta situação.

| Acoes na chamada<br>04199131341<br>Num ligando<br>2<br>Atender com quantos<br>Atender Manualmente | <b>Discador</b><br>Recebido<br>$\circ$ | Celular <sub>0</sub><br>Fixo<br>$\circledcirc$<br>Recusar<br>Discar | Manual<br>Config. | Log<br>Chamada rodando<br>Chamada aceita automaticamente<br>Ring Numero: 2<br>Ring Numero: 1<br>Chamada entrante<br>Linha aberta |
|---------------------------------------------------------------------------------------------------|----------------------------------------|---------------------------------------------------------------------|-------------------|----------------------------------------------------------------------------------------------------|
| Identificador                                                                                     |                                        |                                                                     |                   |                                                                                                    |
| NOME: Rodrigo Lazoski                                                                             | APELIDO:                               | but                                                                 | GRUPO:            | PESSOAL                                                                                                    |
| 04135281341<br><b>FONE FIXO:</b>                                                                  | E-MAIL PESSOAL:                        | rodrigolazoski@hotmail.com                                          |                   | DT NASCIMENTO: 08/12/1987                                                                                                    |
| CELULAR:<br>04199131341                                                                           | <b>E-MAIL TRABA</b>                    | rlazoski@timsul.com.br                                              |                   |                                                                                                    |

**Figura 27 - Identificando uma chamada. Fonte: Autoria própria.** 

## 4.3 TESTE DE PLAYBACK E GRAVAÇÃO DE CHAMADAS

Para assegurar o perfeito funcionamento das funções de playback e de gravação de chamadas, foram utilizadas três abordagens. Primeiramente, foi testado o playback e gravação de chamadas funcionando em conjunto com o autoatendimento, em seguida, foram realizados testes individuais de cada função.

Inicialmente, foi definido que o software atendesse uma ligação entrante no segundo ring, executando o playback e gravando a chamada em seguida, assim simulando uma secretária eletrônica. A figura 28 exibe o comportamento do programa para este teste.

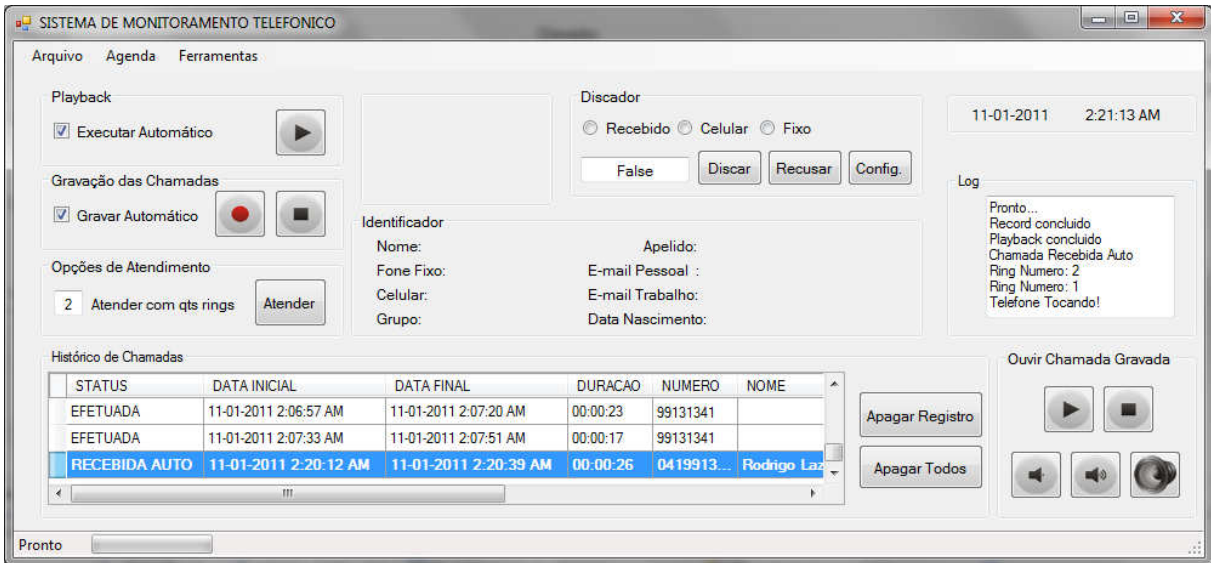

**Figura 28 - Playback e gravação de chamada em conjunto com auto-atendimento. Fonte: Autoria própria.** 

O software executou estes passos com sucesso, gerando um arquivo de áudio com a gravação da chamada, no formato WAV, que ficou salva na pasta padrão.

Em seguida, foi testada a função playback individualmente, executando um arquivo de áudio manualmente, através do botão "play". Realizou-se uma chamada e durante esta foi executada a mensagem de áudio várias vezes com sucesso, também funcionou com uma chamada entrante.

Finalmente, foi executada a gravação de chamadas manualmente. Observouse que independentemente do momento e do tipo de chamada, a gravação ocorre assim que pressionado o botão de "Record" e dura até o final da chamada ou quando pressionado o botão "Stop".

## 4.4 TESTE DA NOTIFICAÇÃO POR E-MAIL

Foram realizados três testes de envio de e-mail:

No primeiro caso, verificou-se o envio da notificação de uma chamada atendida automaticamente com sua gravação em anexo.

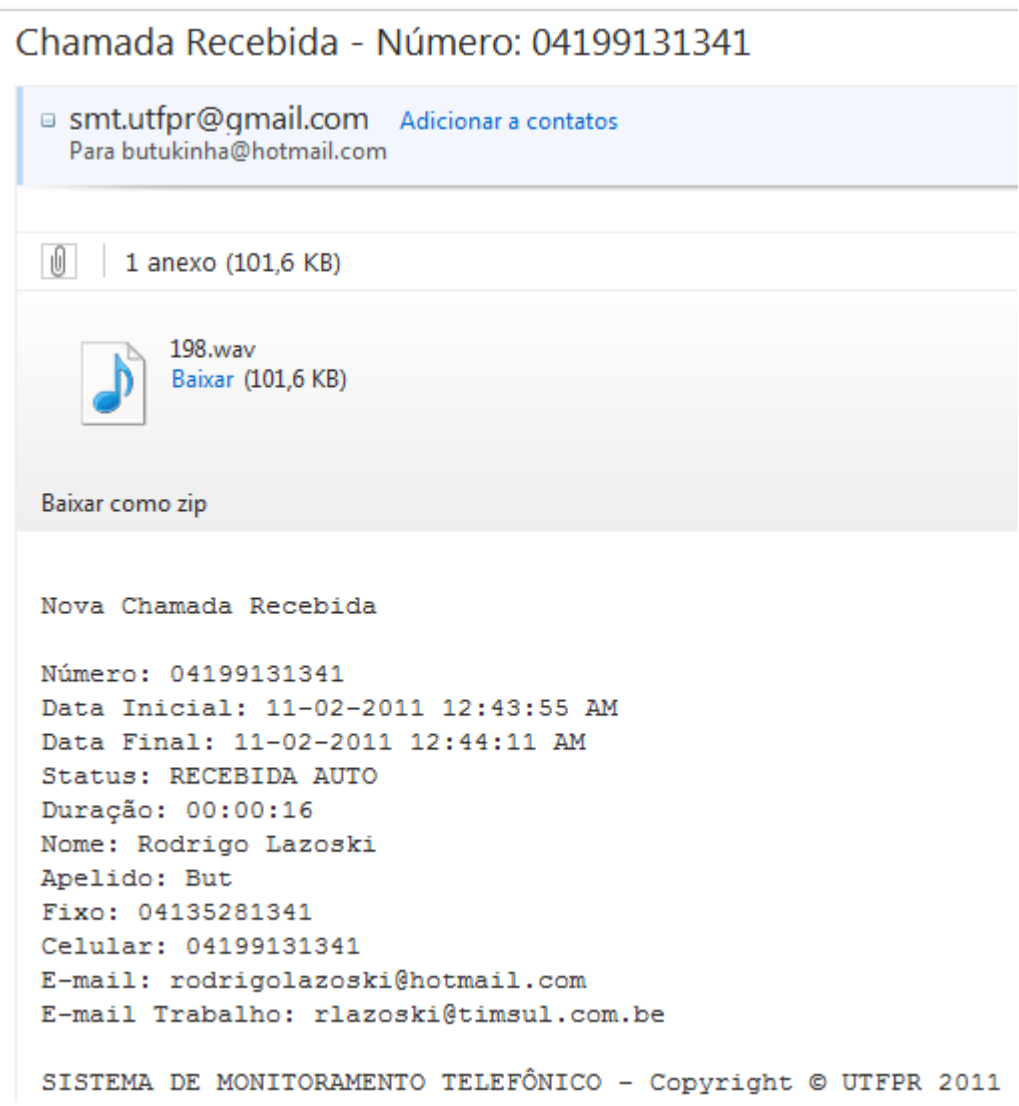

**Figura 29 - E-mail de notificação com gravação em anexo. Fonte: Autoria própria.** 

A figura 29 exibe o e-mail recebido. Nela pode-se observar o arquivo de áudio da gravação em anexo e o status "RECEBIDA AUTO" correspondente a uma chamada atendida automaticamente.

No teste seguinte, ocorreu o envio da notificação de uma chamada atendida automaticamente, sem anexo.

Chamada Recebida - Número: 04198978459

```
□ smt.utfpr@amail.com Adicionar a contatos
  Para butukinha@hotmail.com
```

```
Nova Chamada Recebida
```

```
Número: 04198978459
Data Inicial: 11-02-2011 5:57:12 PM
Data Final: 11-02-2011 5:57:25 PM
Status: RECEBIDA AUTO
Duração: 00:00:13
Nome: Eduardo Tolari
Apelido: Oxi
Fixo: 04135246875
Celular: 04198978459
E-mail: gambiarr@yahoo.com.br
E-mail Trabalho: gambiarr@trampo.com.br
SISTEMA DE MONITORAMENTO TELEFÔNICO - Copyright © UTFPR 2011
```
#### **Figura 30 - E-mail de notificação sem anexo. Fonte: Autoria própria.**

Na figura 30 observa-se o e-mail recebido sem anexo.

Por último, testou-se o envio da notificação de uma chamada perdida. A figura 31 exibe o e-mail recebido.

```
Chamada Recebida - Número: 04198978459
 ■ smt.utfpr@gmail.com Adicionar a contatos
   Para butukinha@hotmail.com
 Nova Chamada Recebida
 Número: 04198978459
 Data Inicial: 11-02-2011 5:58:29 PM
 Data Final:
 Status: PERDIDA
 Duração:
 Nome: Eduardo Tolari
 Apelido: Oxi
 Fixo: 04135246875
 Celular: 04198978459
 E-mail: gambiarr@yahoo.com.br
 E-mail Trabalho: qambiarr@trampo.com.br
 SISTEMA DE MONITORAMENTO TELEFÔNICO - Copyright © UTFPR 2011
```
**Figura 31 - E-mail de notificação de chamada perdida. Fonte: Autoria própria.** 

Neste caso, observa-se os campos "Data Final" e "Duração" em branco, em consequência do não atendimento da chamada.

## 4.5 TESTE DE CRIAÇÃO DE CHAMADAS

Este teste teve como finalidade verificar o correto funcionamento da criação de chamadas básica – onde se digita um número no campo indicado e efetua-se a ligação – a criação de chamadas a partir da agenda telefônica e do histórico de chamadas. Em ambos os casos, a ligação foi efetuada com sucesso.

Verificou-se também a capacidade do software de identificar se o número telefônico a ser discado é local ou interurbano. Foi inserido um número com o código DDD diferente do local e quando a discagem foi efetuada o programa concatenou automaticamente o código da operadora de longa distância, antecedido de um zero. Também foi inserido um número contendo o código DDD local, assim que o botão "Discar" foi acionado, o DDD foi suprimido e a discagem foi efetuada apenas com os oito dígitos correspondente ao número local.

### 4.6 TESTES COM A AGENDA

O primeiro passo dos testes com a agenda foi realizar o cadastro de contatos e, em seguida, reiniciar o programa. O objetivo desta reinicialização foi verificar que o banco de dados estava funcionando corretamente, de modo que os dados recémcadastrados não fossem perdidos. Após a conferência, verificou-se que os contatos foram corretamente preservados.

O passo seguinte foi realizar uma pesquisa de contatos a partir do nome, apelido, número de telefone fixo e celular, que são as opções de pesquisa oferecidas pela agenda. Todos os campos retornaram corretamente.

Por último, foram verificadas as opções de importação e exportação. O teste iniciou-se exportando o banco de dados da agenda, gerando um arquivo de backup no formato CSV, e, em seguida, apagando todos os contatos, com a finalidade de recuperá-los através da importação deste backup. Todas as operações foram realizadas com sucesso. A figura 32 exibe as opções de importação e exportação.

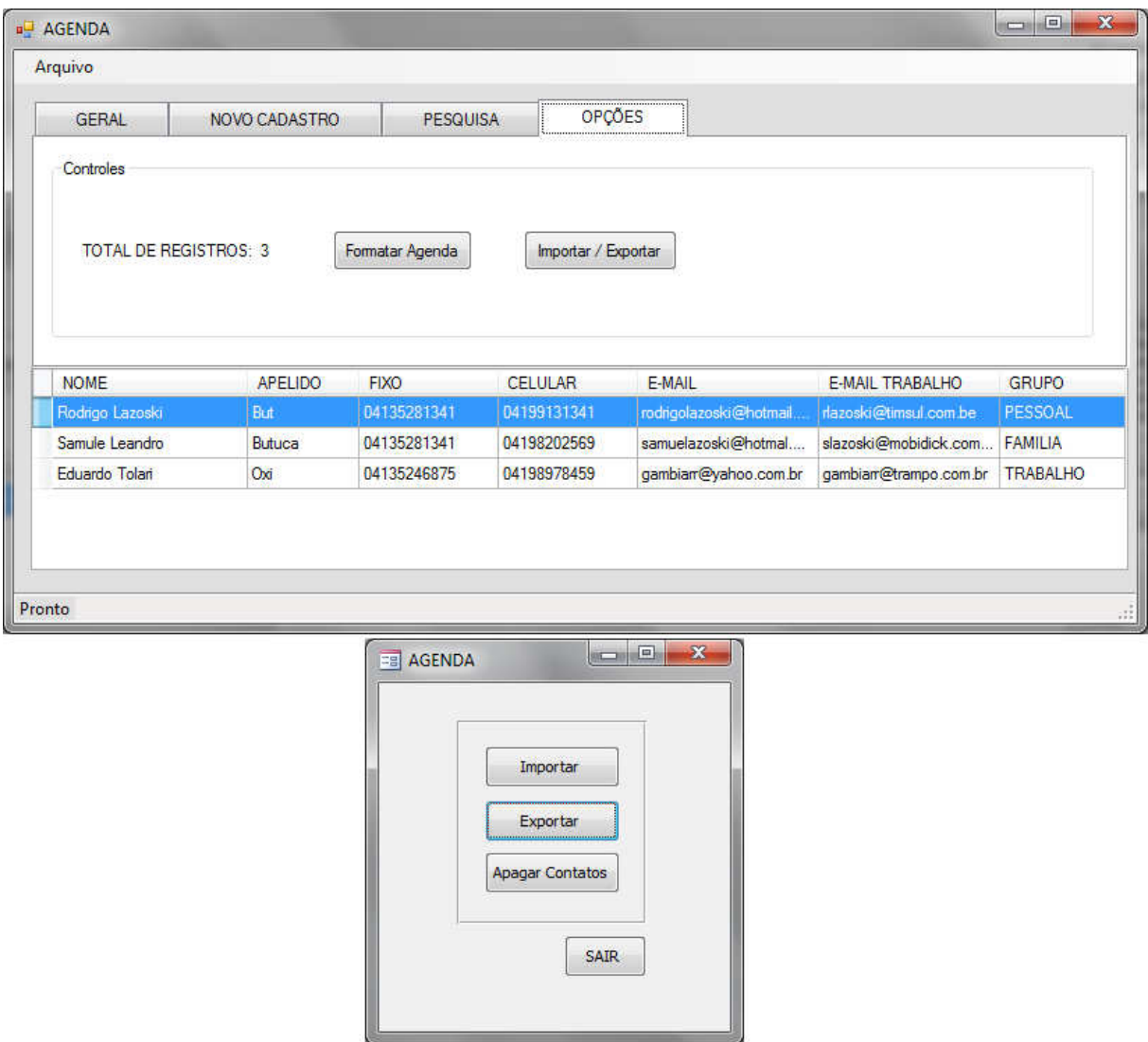

**Figura 32 - Opções de importação e exportação. Fonte: Autoria própria.** 

Também foi testada a compatibilidade com uma agenda externa. Foi gerado um arquivo CSV através da exportação de uma agenda do Google Contacts e importado pela agenda do software. O processo ocorreu de forma satisfatória, importando os principais campos, uma vez que a agenda do Google possui uma gama de opções maiores que a agenda do software.

### **5 CONCLUSÃO**

Chegando ao final deste projeto, verificamos que todos os objetivos específicos propostos foram atingidos com sucesso e ainda foram acrescentadas funcionalidades extras, agregando, desta forma, valor ao programa.

O software oferece ao usuário uma ferramenta funcional para o monitoramento de eventos telefônicos. Através do histórico de chamadas é possível visualizar o registro detalhado de todo o tráfego telefônico, podendo ser comparado com a fatura telefônica emitida pela operadora. Paralelo a isto, o programa também oferece as opções básicas de um aparelho telefônico comum, permitindo atender e criar chamadas, além de realizar a gravação das conversas. Outro atrativo é a agenda telefônica, possibilitando a fácil organização dos contatos, tornando rápida e prática a consulta dos mesmos, além de oferecer opções de backup.

Como já foi comentado anteriormente, soluções que permitem realizar o gerenciamento de uma linha telefônica são destinadas, em sua maioria, a empresas e possuem um alto custo, girando em torno de 1.500 reais os mais baratos. Para o usuário residencial não há muitas opções no mercado e quando há, são aparelhos que também possuem um custo elevado, cerca de 120 reais os mais simples.

Tendo isto em vista, é possível dizer que o objetivo de criar uma alternativa de baixo custo para o gerenciamento independente de uma linha telefônica residencial foi atingido com sucesso. Uma vez que, para utilizar o software, o usuário apenas necessitará adquirir um modem dial-up, que pode ser encontrado no mercado por valores que variam de 5 a 15 reais.

Finalizando, seguem algumas sugestões para trabalhos futuros, que podem acrescentar mais praticidade e dinâmica ao software:

- Implementação de um áudio menu que possibilite a configuração à distância de opções como playback, gravação de chamada, envio de email, entre outras;
- Desenvolver a opção de discagem por voz e oferecer ringtones personalizados para um grupo ou contato da agenda;
- Possibilitar o acesso ao histórico e gravações de chamadas via web;
- Modernizar a agenda telefônica, criando campo de foto e opções de sincronia online;
- Desenvolver um aplicativo para celular que possibilite o acesso a todos os dados do software, de forma que o usuário possa ter o total controle da linha residencial e móvel em um único dispositivo.

# **6 REFERÊNCIAS**

ALENCAR, Marcelo Sampaio de. **Telefonia Digital**. 4ª Edição. São Paulo: Érica, 2002.

BARRADAS, Ovídio Cesar Machado. **Você e as Telecomunicações.** Rio de Janeiro: Interciência, 1995.

ESPECIFICAÇÕES DE SINALIZAÇÃO ACÚSTICA PARA REDE NACIONAL DE TELEFONIA. Disponível em:

<http://sistemas.anatel.gov.br/sdt/PraticasTelebras/00118.pdf>. Acesso em: 28 out. 2011.

JUGGLE. Disponível em: <http://www.juggle.com/us-robotics#imagegallery>. Acesso em: 03 jun. 2011.

MERCADO LIVRE. Disponível em: <http://produto.mercadolivre.com.br/MLB-204202824-faxmodem-usrobotics-33600-kbps-\_JM>. Acesso em: 31 out. 2011.

MUSEU DO COMPUTADOR. Disponível em:

<http://www.museudocomputador.com.br/enciclomodem.php>. Acesso em: 03 jun. 2011.

SILVEIRA, Jorge Luis da. **Comunicação de Dados e Sistemas de Teleprocessamento**. São Paulo: Makron, McGraw-Hill, 1991.

TAPIEX .NET. 2011. Disponível em: <http://tapiex.com/TAPIEx.Net.php>. Acesso em: 05 jun. 2011.

TELEBRASIL. Disponível em: <http://www.telebrasil.org.br/artigos/outros\_artigos.asp?m=1145>. Acesso em: 28 out. 2011.